#### https://www.halvorsen.blog

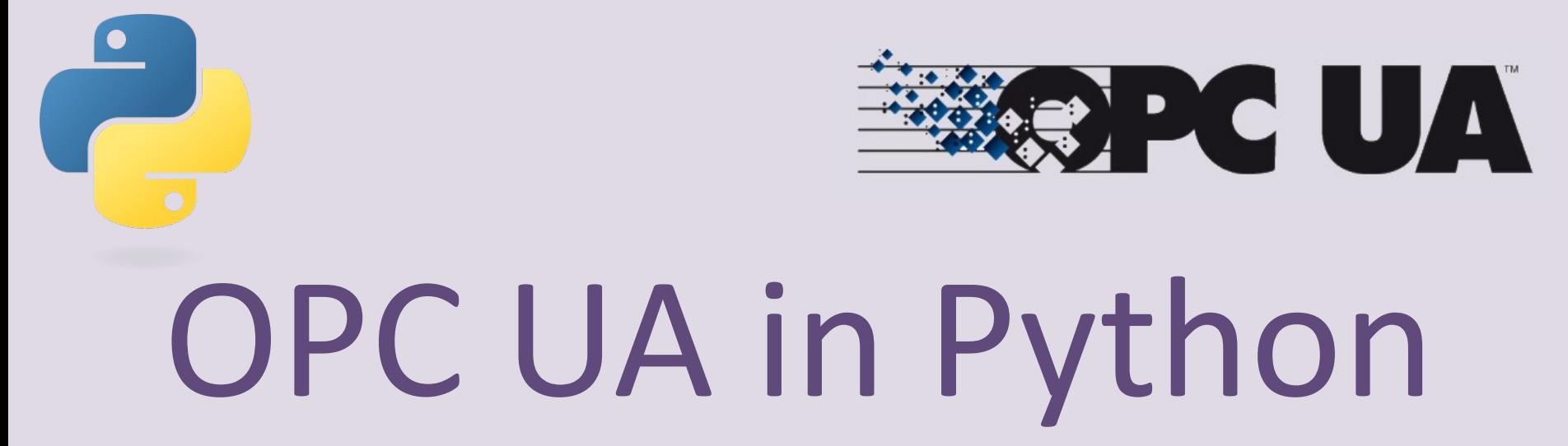

#### Hans-Petter Halvorsen

### <span id="page-1-0"></span>Contents

- Introduction
- OPC UA Server Simulator from Integration **Objects**
- UaExpert OPC UA Client
- Python OPC UA Client Examples
- **Python OPC UA Server Examples**
- **OPC UA Python Client GUI**

[https://ww](#page-1-0)w.halvorsen.blog

## Introduction

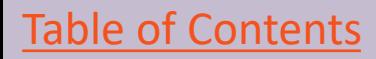

Hans-Petter Halvorsen

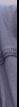

## Introduction

- This Tutorial will use the OPC UA protocol to send date between different devices or different programs.
- OPC UA is a communication protocol.
- OPC UA is mainly used for industrial purposes (industi automation), and it is one of the most used protocols industry today.
- OPC UA is maintained by: https://opcfoundation.org.
- Python is a widely used multi-purpose Programming language and one of the most used programming lang today.
- Python is maintained by: https://www.python.org.

#### OPC UA Example

We will create different OPC UA Clients and an OPC UA Server in this Tutorial

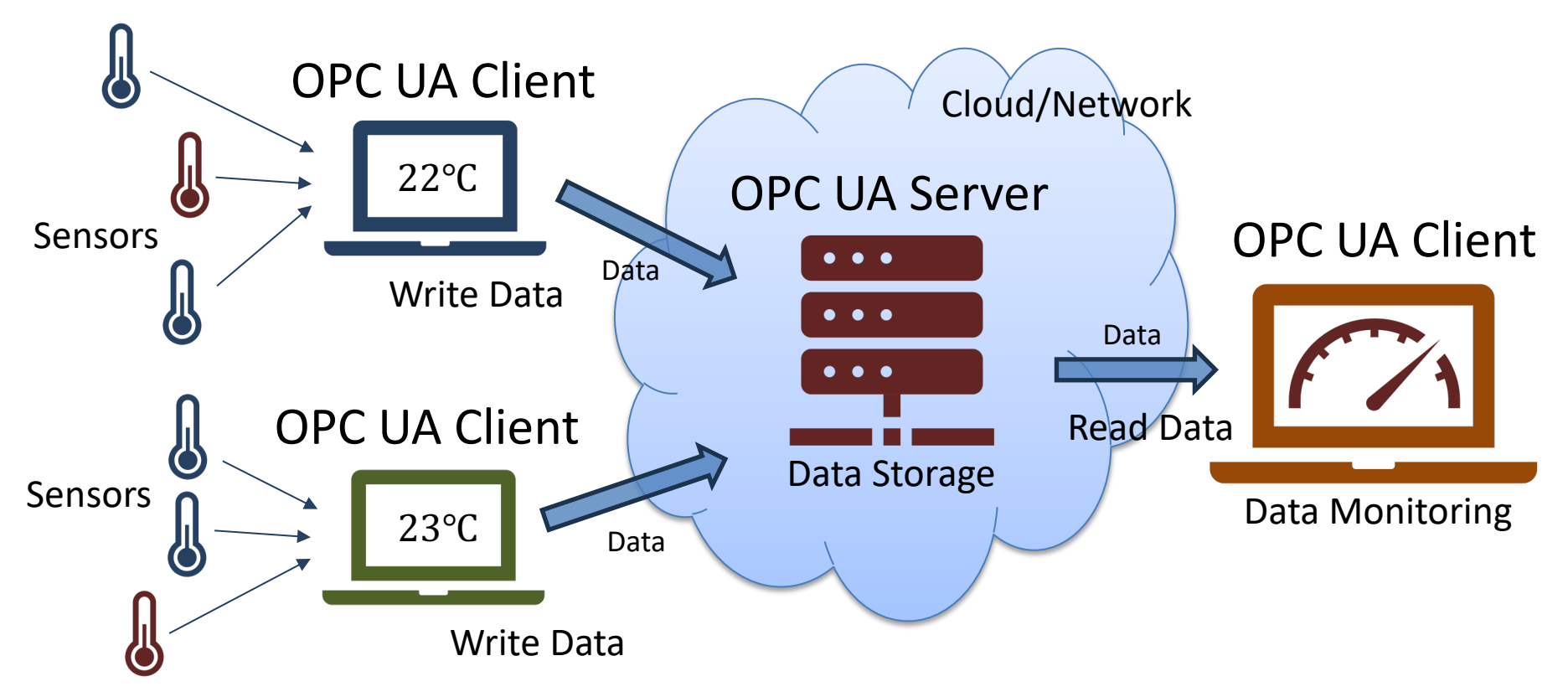

#### Introduction

- There exists lots of different OPC packages and libraries for Python.
- This Tutorial will demonstrate OPC UA in Python with some basic Code Examples using the "**opcua**" Python package.
- This Tutorial will use the **Thonny** Python Editor and the **Spyder** Python Editor, but other Python Editors can of course also be used.
- This Tutorial will use the **OPC UA Server Simulator** from Integration Objects (free OPC UA server for Test and Demonstration purposes), but other OPC UA Servers can of course also be used.
- We will create both OPC UA Clients and an OPC UA Server using Python and the "**opcua**" Python package.

## Software

The following software is used in this Tutorial:

- Thonny Python Editor https://thonny.org
- Spyder Python Editor. You can download it separately or part of Anaconda Python Distribution https://www.spyder-ide.org https://www.anaconda.com
- Python package/library opcua https://pypi.org/project/opcua/
- OPC UA Server Simulator: https://integrationobjects.com/sioth-opc/sioth-opc-unified-architecture/opc-ua-serv
- UaExpert OPC UA Client: https://www.unified-automation.com/products/development-tools/uae

## [OPC Specificati](https://opcfoundation.org/about/opc-technologies/opc-classic/)ons

OPC is a standard that defines the communication of data between devices from di manufactures. OPC requires an OPC Server that communicates with one or more O

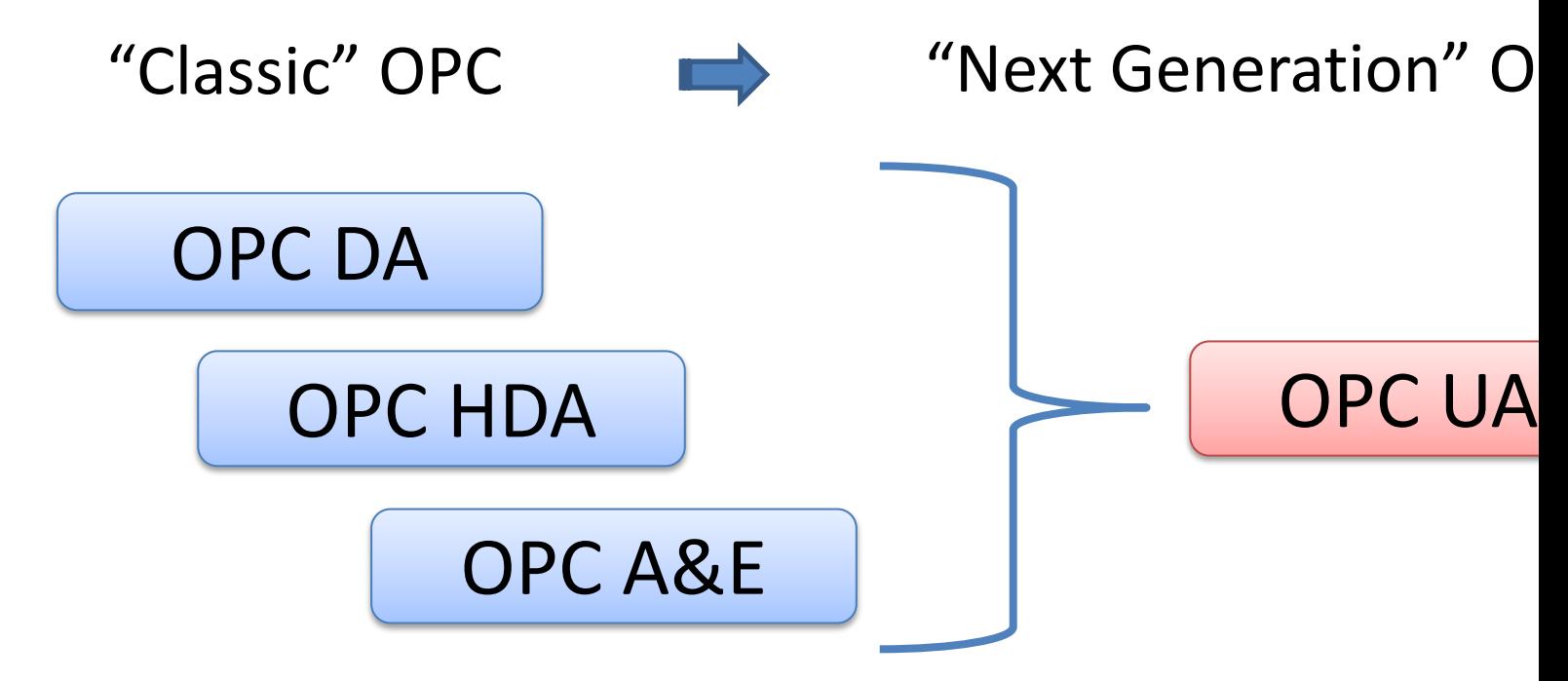

https://opcfoundation.org/about/opc-technologies/opc-classic/

#### Next Generation OPC

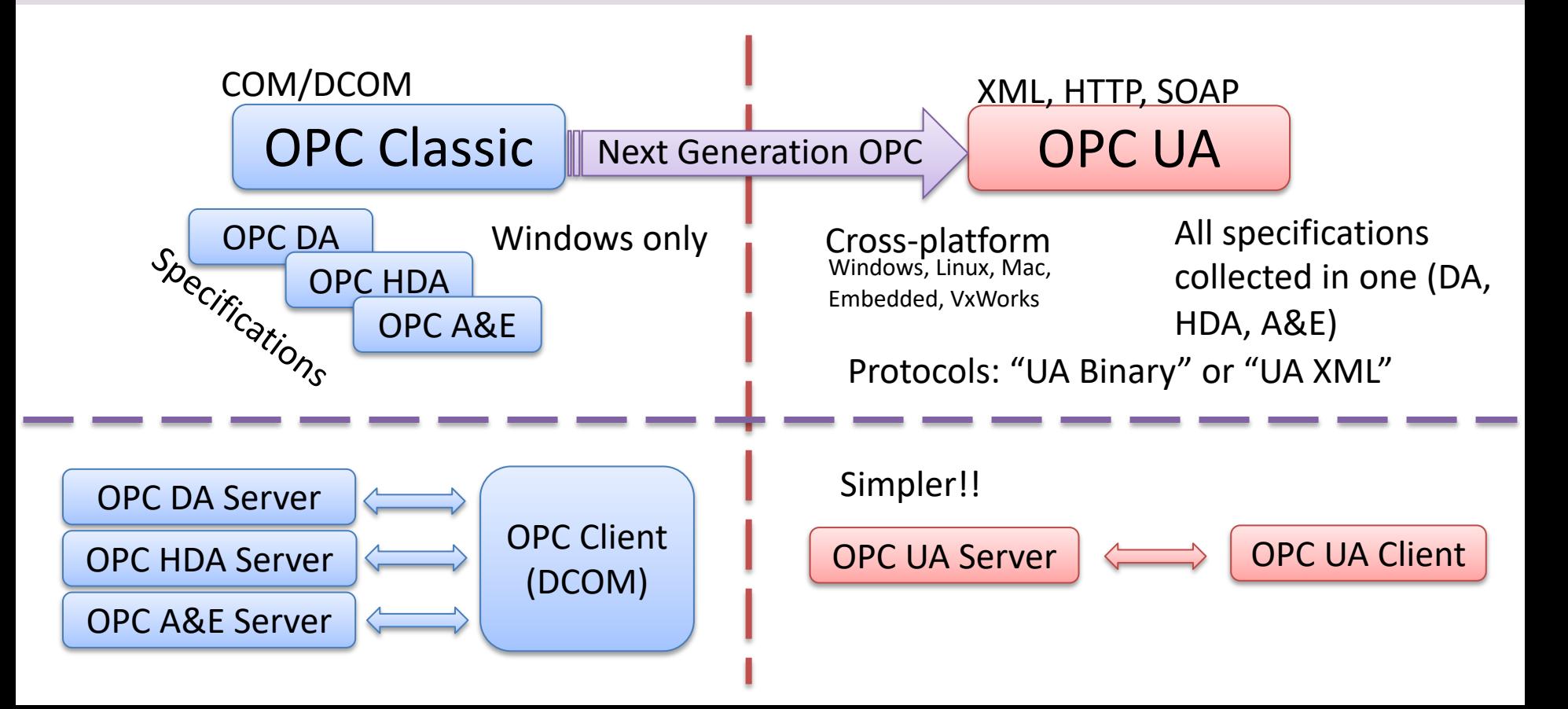

#### OPC UA – Server and Clients

OPC is a standard that defines the communication of data between devices from different manufactures. OPC requires an **OPC Server** that communicates with one or more **OPC Clients**.

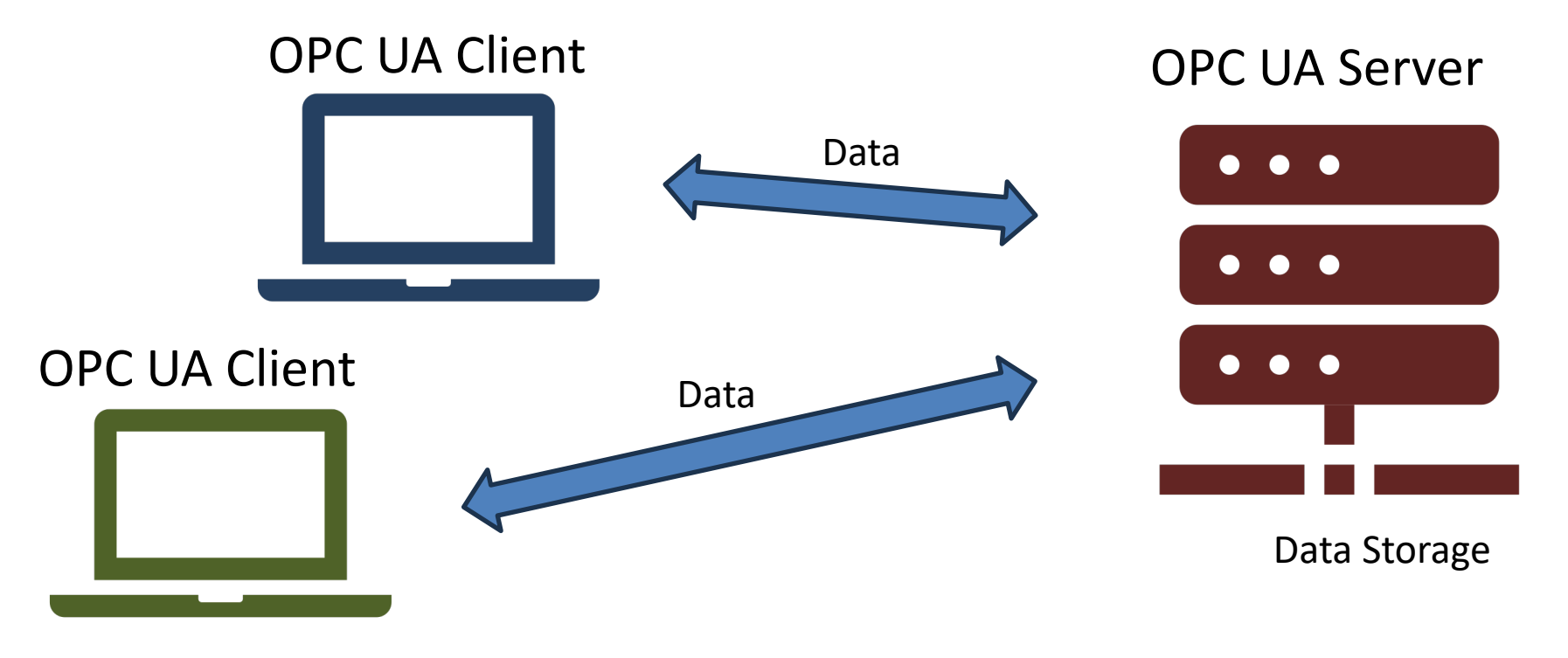

#### OPC UA Scenario

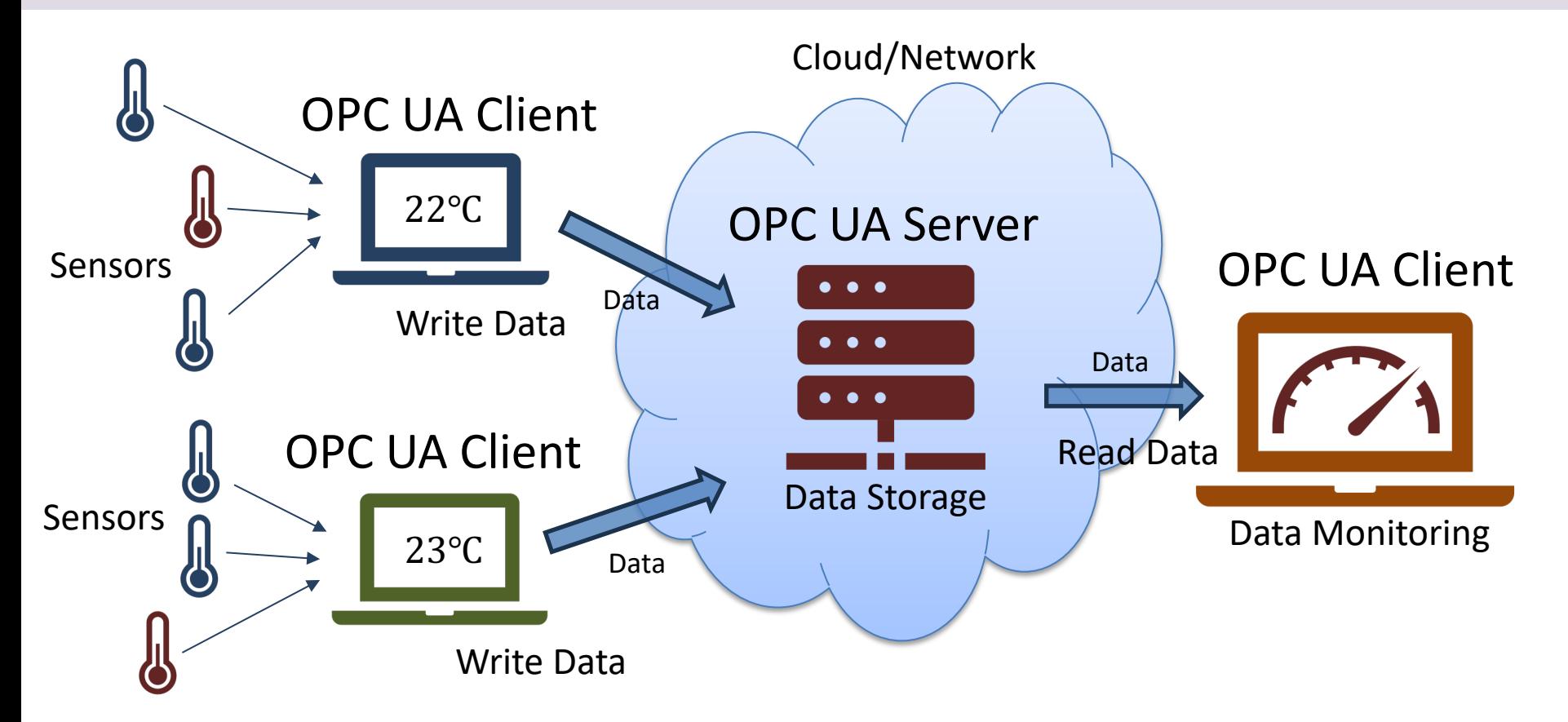

#### OPC UA Scenario

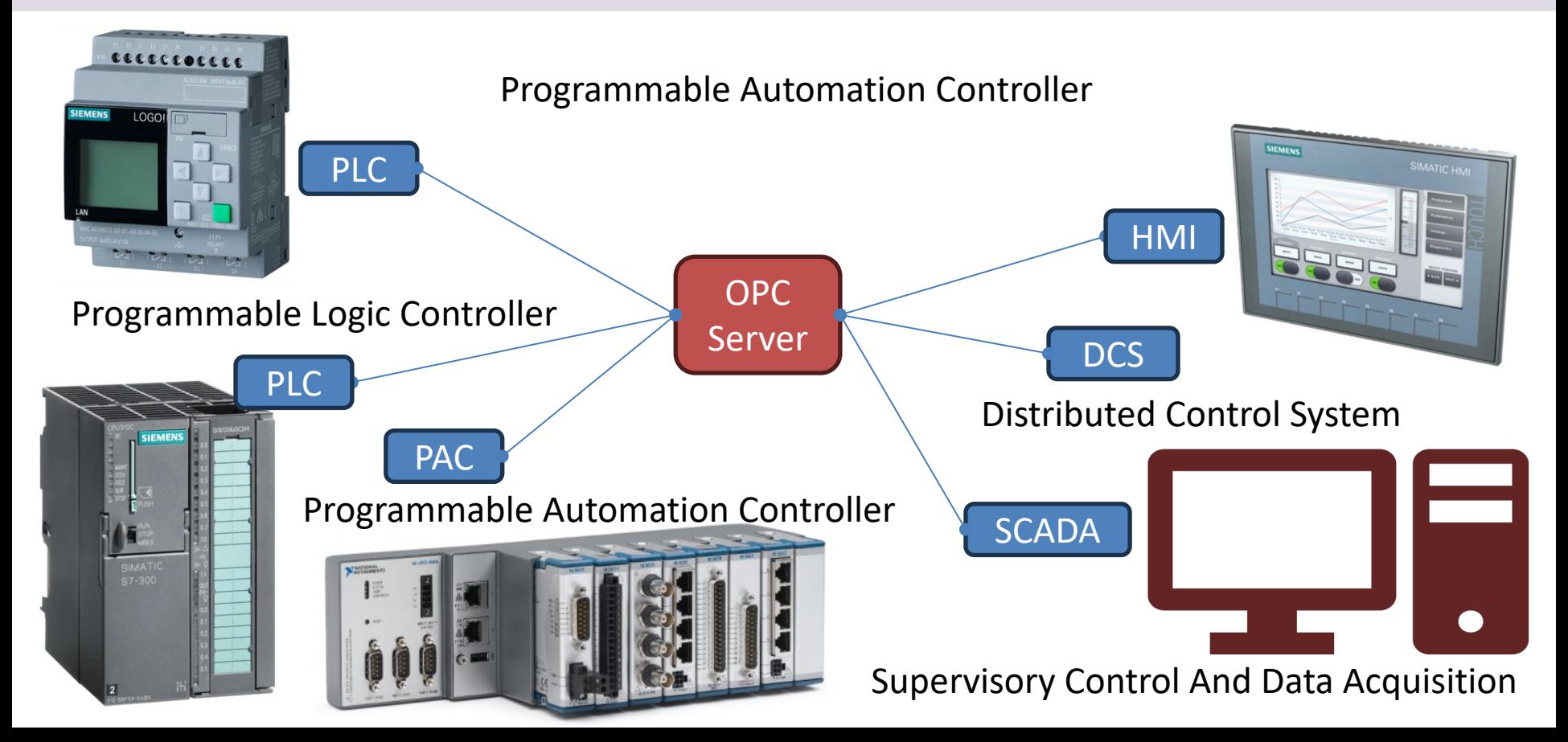

#### OPC UA Examples in this Tutorial

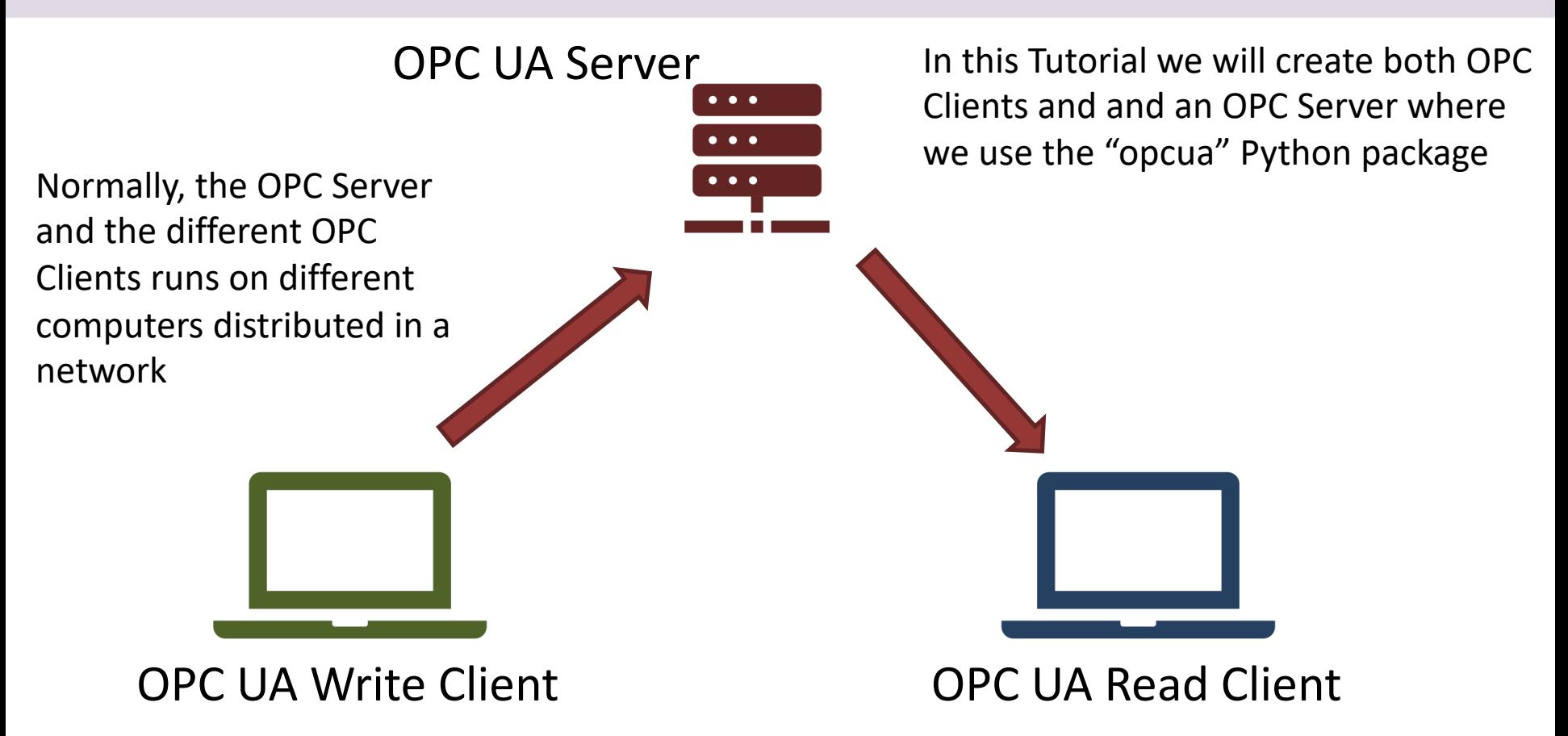

#### Installation of "opcua" Thonny

The Manage packages for C:\Users\hansha\AppData\Local\Programs\Thonny\python.exe

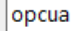

Search on PyPI

 $\times$ 

<INSTALL> adafruit-board-toolkit astroid asttokens bcrypt bitstring cffi colorama contourpy cryptography cycler deprecation dill dnspython docutils ecdsa esptool fonttools quizero isort iedi kiwisolver lazy-object-proxy

#### Search results

opcua Pure Python OPC-UA client and server library

opcua-webclient A OPCUA web client, implemented by Python.

opcua-widgets **OPC-UA Widgets** 

opcua-modeler OPC-UA Address Space Modeler

formic-opcua <No description>

opcua-client OPC-UA Client GUI

opcua-tools

 $\mathbf{v}$ 

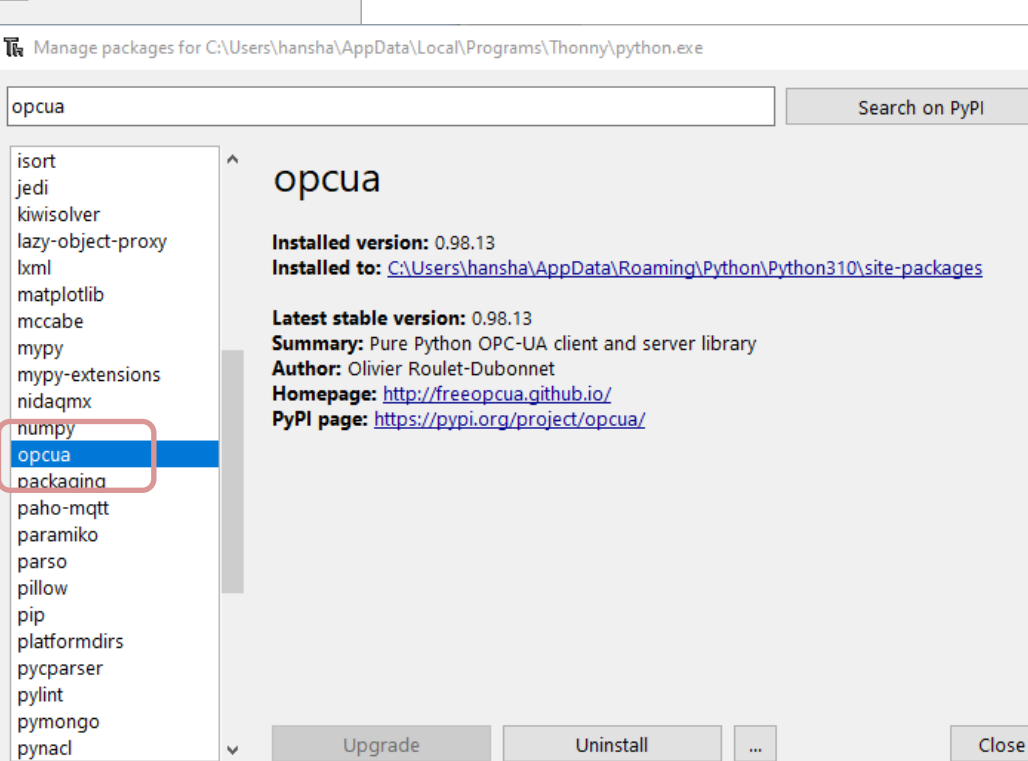

#### Installation of "opcua" Anaco

You can use the "**Anaconda Prompt**" that comes with the Anaconda Distribution

pip install opcua

 $\Box$ Anaconda Prompt (Anaconda3) (base) C:\Users\hansha>pip install opcua Requirement already strisfied: oncua in reprogramdata\anaconda3\lib\site-packages (0.98.1 |<br>Requirement already satisfied: python-dateutil in c:\programdata\anaconda3\lib\site-packag  $\frac{1}{2}$  (from opcua) (2.8.2) Requirement already satisfied: lxml in c:\programdata\anaconda3\lib\site-packages (from op ua) (4.6.3) Requirement already satisfied: pytz in c:\programdata\anaconda3\lib\site-packages (from op ua) (2021.3) Requirement already satisfied: six>=1.5 in c:\programdata\anaconda3\lib\site-packages (fro python-dateutil->opcua) (1.16.0) (base) C:\Users\hansha>

https://pypi.org/pr

https://www.anaconda.com/download

## References

- PyPi: https://pypi.org/project/opcua/
- Python OPC-UA Documentation: https://python-opcua.readthedocs.io/en/late
- GitHub: https://github.com/FreeOpcUa/python-<br>opcua/tree/master/examples
- GitHub Client GUI: https://github.com/FreeOpcUa/opcua-client-

#### [https://ww](#page-1-0)w.halvorsen.blog

## OPC UA Simulation Serve

Integration Objects

Table of Contents

Hans-Petter Halvorsen

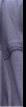

## OPC UA Server Simulato

- "OPC UA Server Simulator" from Integration Obje a free OPC UA Server
- You can use it for Test and Demonstration purpose
- It runs 48 hours before you need to restart it
- Users can configure their own OPC Tags via CSV fil
- Download:

https://integrationobjects.com/sioth-opc/sioth-op unified-architecture/opc-ua-server-simulator/

#### OPC UA Server Simulator

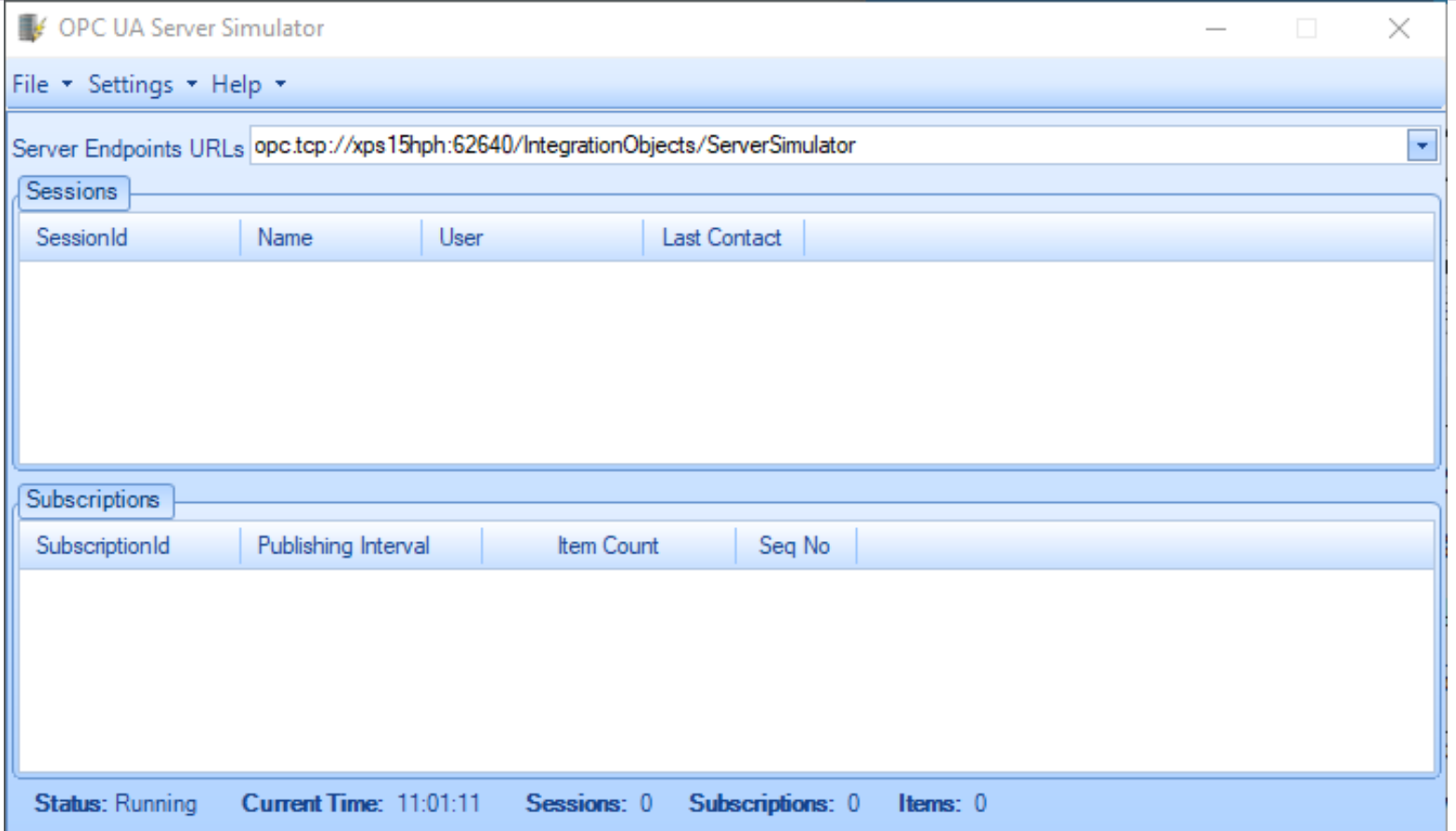

## OPC UA Client

- Integration Objects also offer a free OPC L Client
- You can use it for Test and Demonstration purposes
- Download:

https://integrationobjects.com/sioth-opc/sioth-opc-unif architecture/opc-ua-client/

#### OPC UA Client

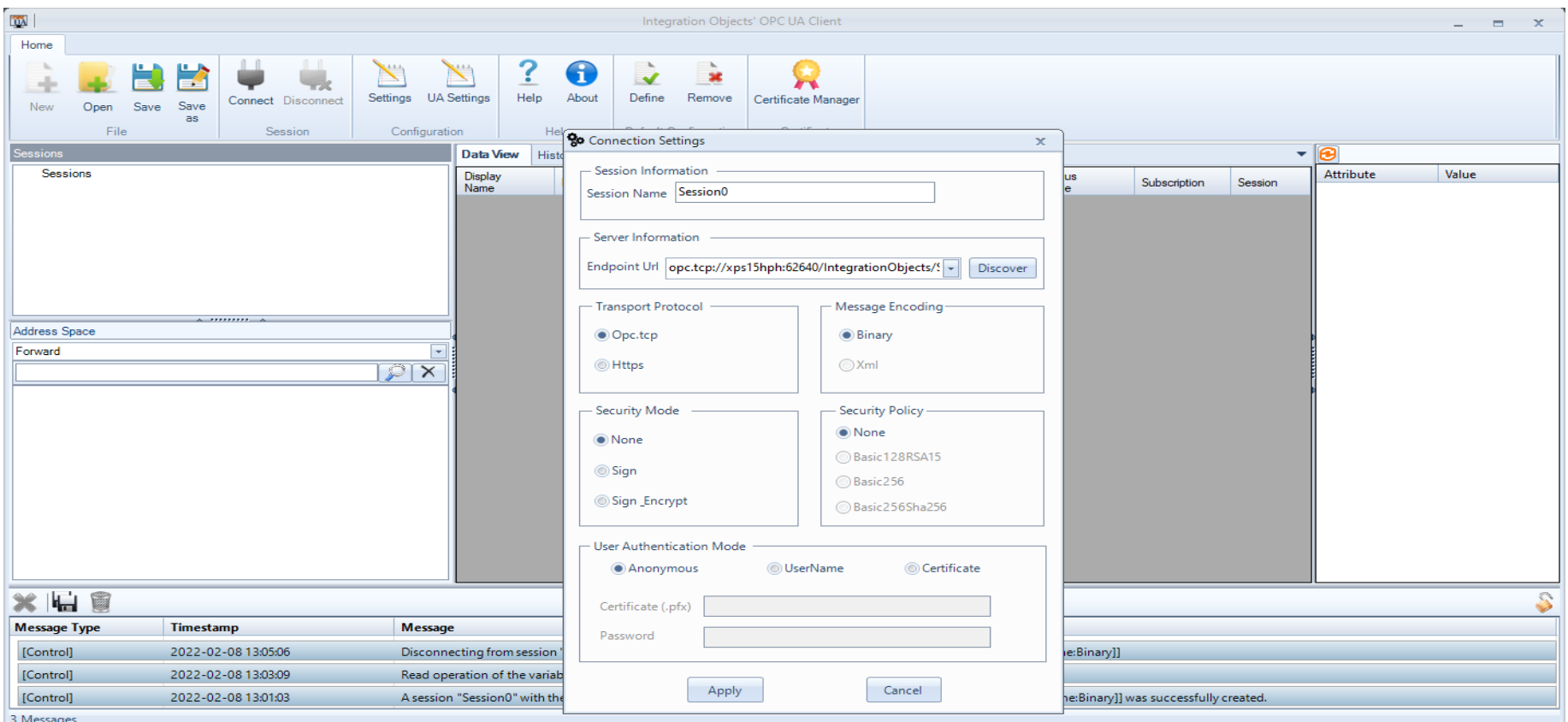

[https://ww](#page-1-0)w.halvorsen.blog

## UaExpert OPC UA Client

Unified Automation

Table of Contents

Hans-Petter Halvorsen

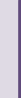

## UaExpert

- UaExpert is an OPC UA Client from Unified Automation
- Homepage: https://www.unified-automation.com
- Download UaExpert: https://www.unified-automation.com/downloads/opc-ua-clients

#### UaExpert OPC UA Client

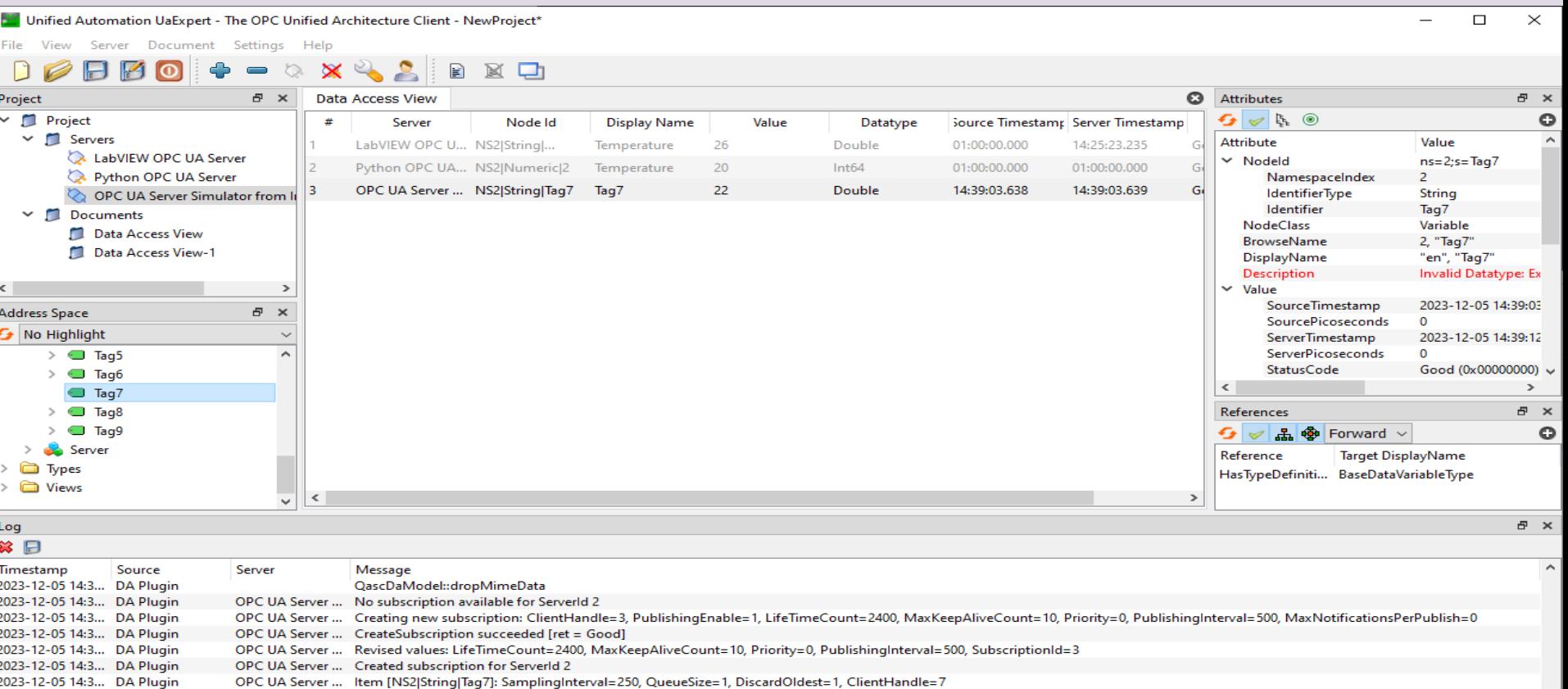

 $\sim$ 

2023-12-05 14:3... DA Plugin OPC UA Server ... Item [NS2|String|Tag7] succeeded : RevisedSamplingInterval=250, RevisedQueueSize=1, MonitoredItemId=3 [ret = Good] OPC UA Server ... Read attributes of node 'NS2|String|Tag7' succeeded [ret = Good]. 2023-12-05 14:3... Attribute Plugin

OPC UA Server ... CreateMonitoredItems succeeded [ret = Good]

2023-12-05 14:3... DA Plugin

[https://ww](#page-1-0)w.halvorsen.blog

# Python OPC UA Client Examples

Hans-Petter Halvorsen

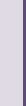

Table of Contents

## Python OPC UA Client Examples

- We start with creating OPC UA Clients with Python
- Typically, most of the times we need to create OPC UA clients, while we use existing OPC UA Servers from different vendors that already exists in our system
- Here, we will use the "OPC UA Server Simulator" from Integration Objects for Testing our OPC UA Python examples

### Python OPC UA Client Examples

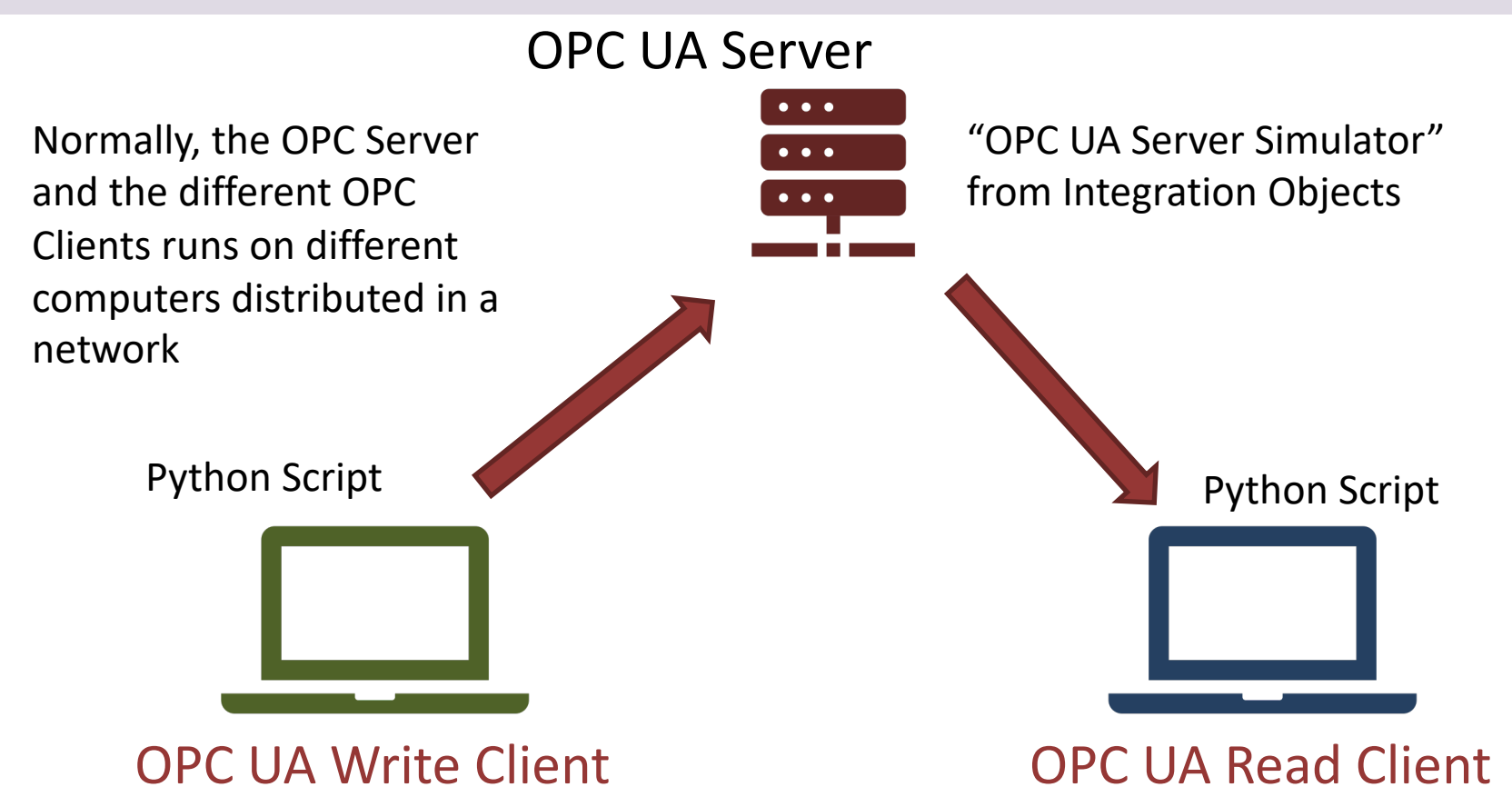

#### OPC UA Client Write

```
from opcua import Client
```

```
ur1 = "xxx"nodeId = "xxx"
```

```
client = Client(url)
client.connect()
```

```
node = client.get_node(nodeId)
value = float(20)node.set_data_value(value)
```

```
client.disconnect()
```
#### OPC UA Client Read

```
from opcua import Client
```

```
uri = "xxx"nodeId = "xxx"
```

```
client = Client(url)client.connect()
```

```
node = client.get_node(nodeId)
value = node.get_value()
print(value)
```
client.disconnect()

#### Python OPC UA Client Examples

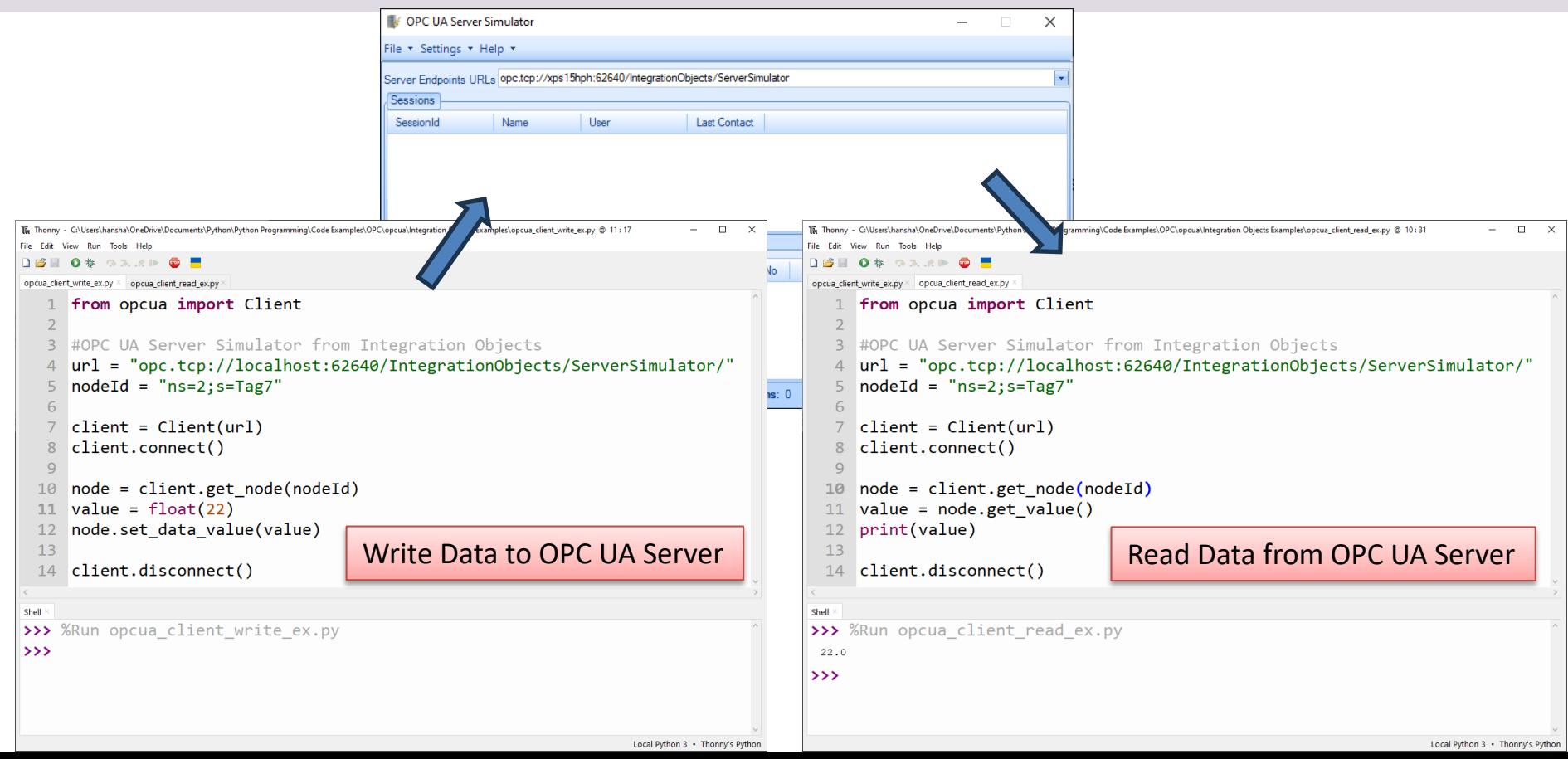

#### OPC UA Client **Write** Example

from opcua import Client

```
#OPC UA Server Simulator from Integration Objects
url = "opc.tcp://localhost:62640/IntegrationObjects/ServerSimulator/"
\textbf{nodeId} = \text{''ns=2}; \text{'}s = \text{Tag7"
```

```
client = Client(url)
```

```
client.connect()
```

```
node = client.getnode(nodeId)value = float(20)node.set_data_value(value)
```

```
client.disconnect()
```
#### OPC UA Client **Read** Example

from opcua import Client

```
#OPC UA Server Simulator from Integration Objects
url = "opc.tcp://localhost:62640/IntegrationObjects/ServerSimulator/"
\text{nodeId} = \text{``ns=2; s=Tag7"}
```

```
client = Client(url)client.connect()
```

```
node = client.getnode(nodeId)value = node.get_value()
print(value)
```

```
client.disconnect()
```
#### Improvements

We improve the basic Write and Read Examples

- Adding While Loop, etc.
- Error Handling
- Getting Data from a real Sensor, e.g., a Temperature Sensor
	- I will create a "Simulator" that simulates a real Temperature Sensor using the Random Generator in Python

from opcua import Client import time import random

#### OPC UA Client **Write** Example

```
#OPC UA Server Simulator from Integration Objects
url = "opc.tcp://localhost:62640/IntegrationObjects/ServerSimulator/"
nodeId = "ns=2; s=Tag7"
```

```
client = Client(url)client.connect()
print("OPC UA Client Connected")
print("Press Ctrl-C to Stop Program")
```

```
try:
```

```
while True:
   value = random.random(20,30)print(value)
```

```
node = client.getnode(nodeId)value = float(value)
node.set_data_value(value)
time.sleep(10)
```

```
except KeyboardInterrupt:
```
pass

```
client.disconnect()
print("OPC UA Client Disconnected and Progam Stopped")
```

```
from opcua import Client
import time
```
#### OPC UA Client **Read** Example

```
#OPC UA Server Simulator from Integration Objects
url = "opc.tcp://localhost:62640/IntegrationObjects/ServerSimulator/"
nodeId = "ns=2; s=Tag7"
```

```
client = Client(url)client.connect()
print("OPC UA Client Connected")
print("Press Ctrl-C to Stop Program")
```

```
try:
    while True:
        node = client.getnode(nodeId)value = node.get value()print(value)
        time.sleep(10)
```

```
except KeyboardInterrupt:
```

```
pass
```

```
client.disconnect()
print("OPC UA Client Disconnected and Progam Stopped")
```
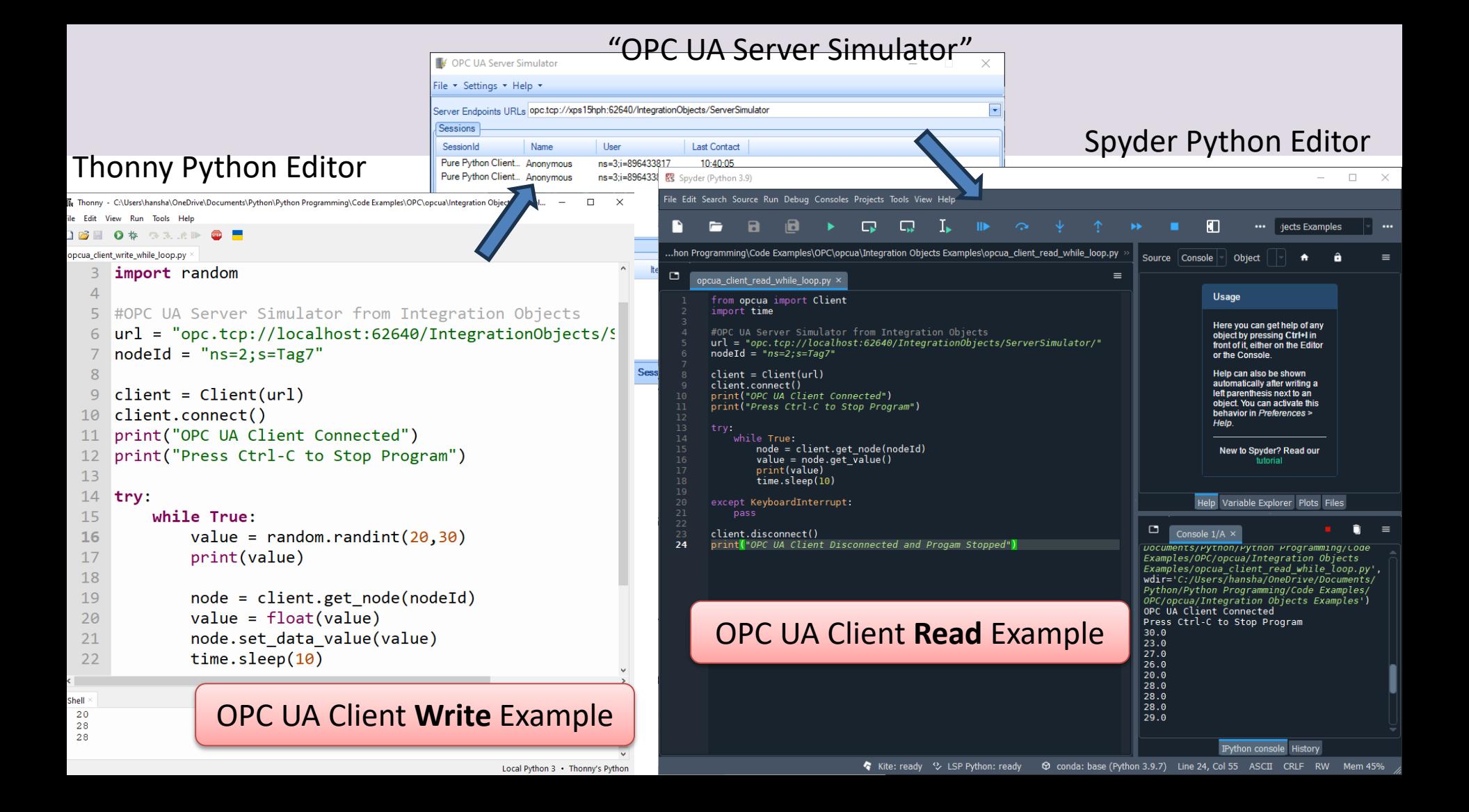

#### Running Multiple instances of the Command Prompt

#### Open the Command Prompt from the Start menu You can also do it from the Thonny Editor:

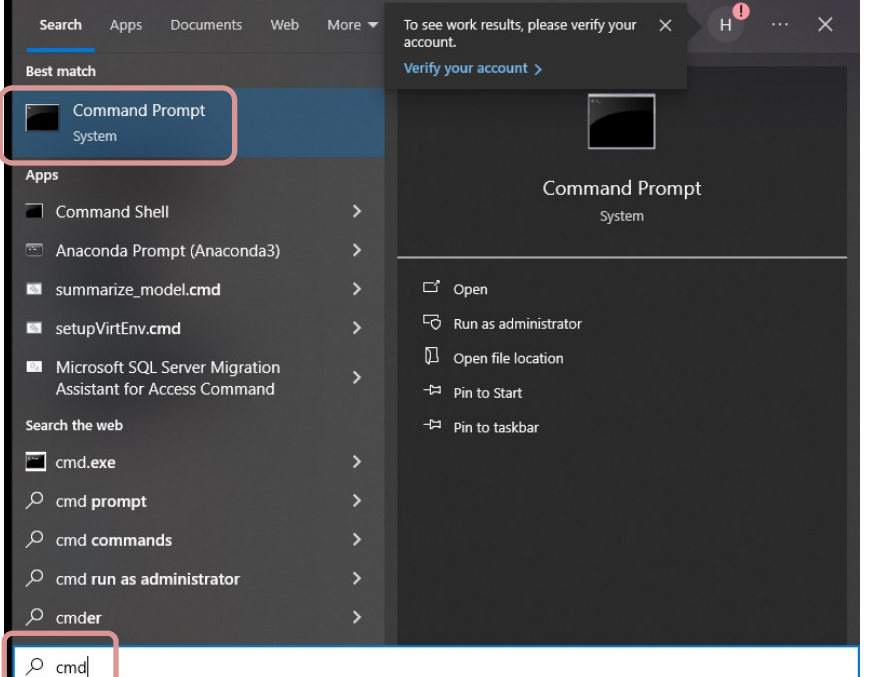

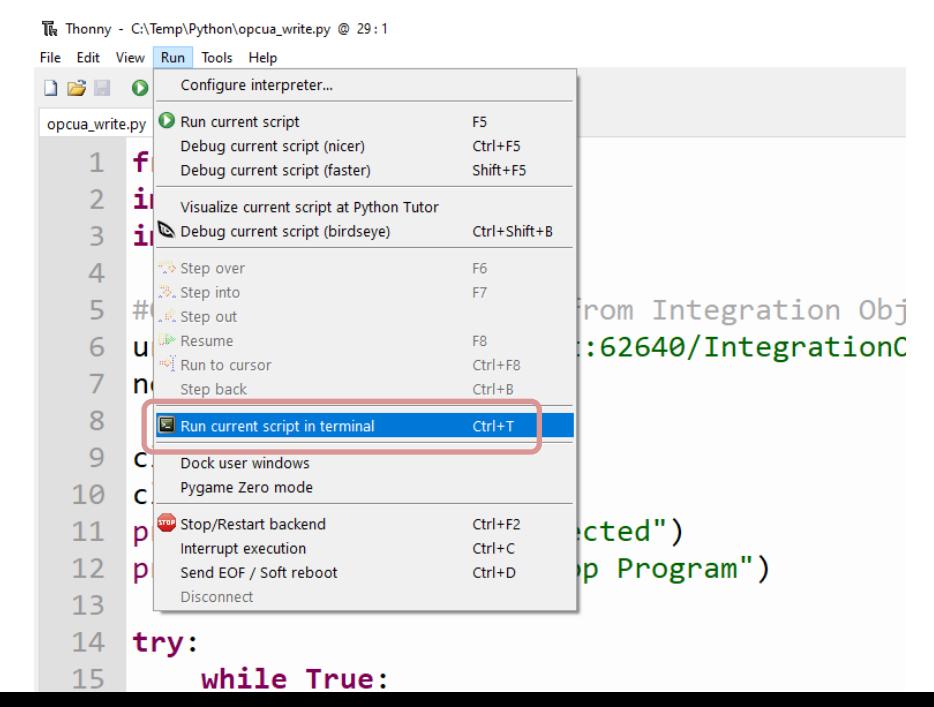

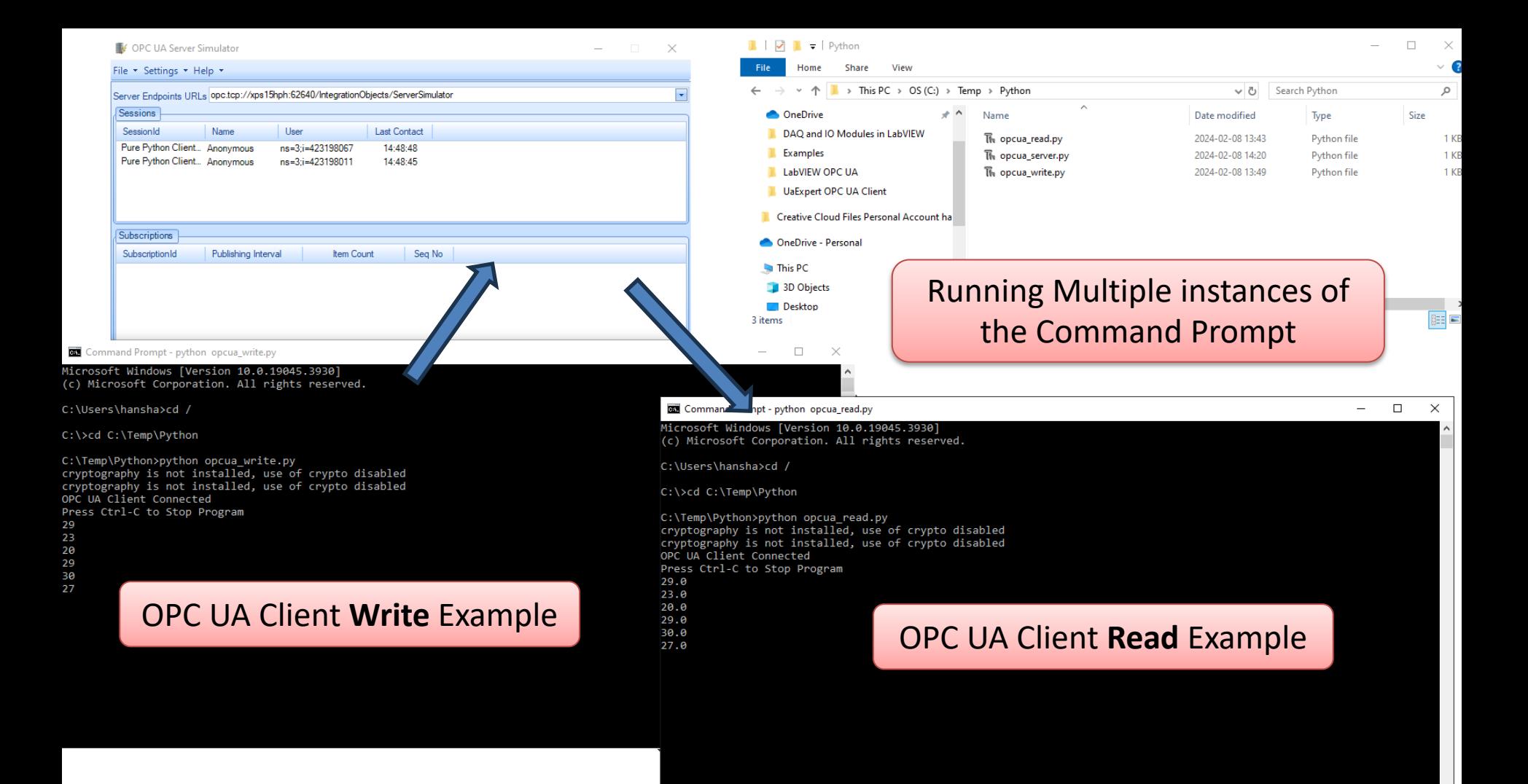

#### Multiple Spyder Editors

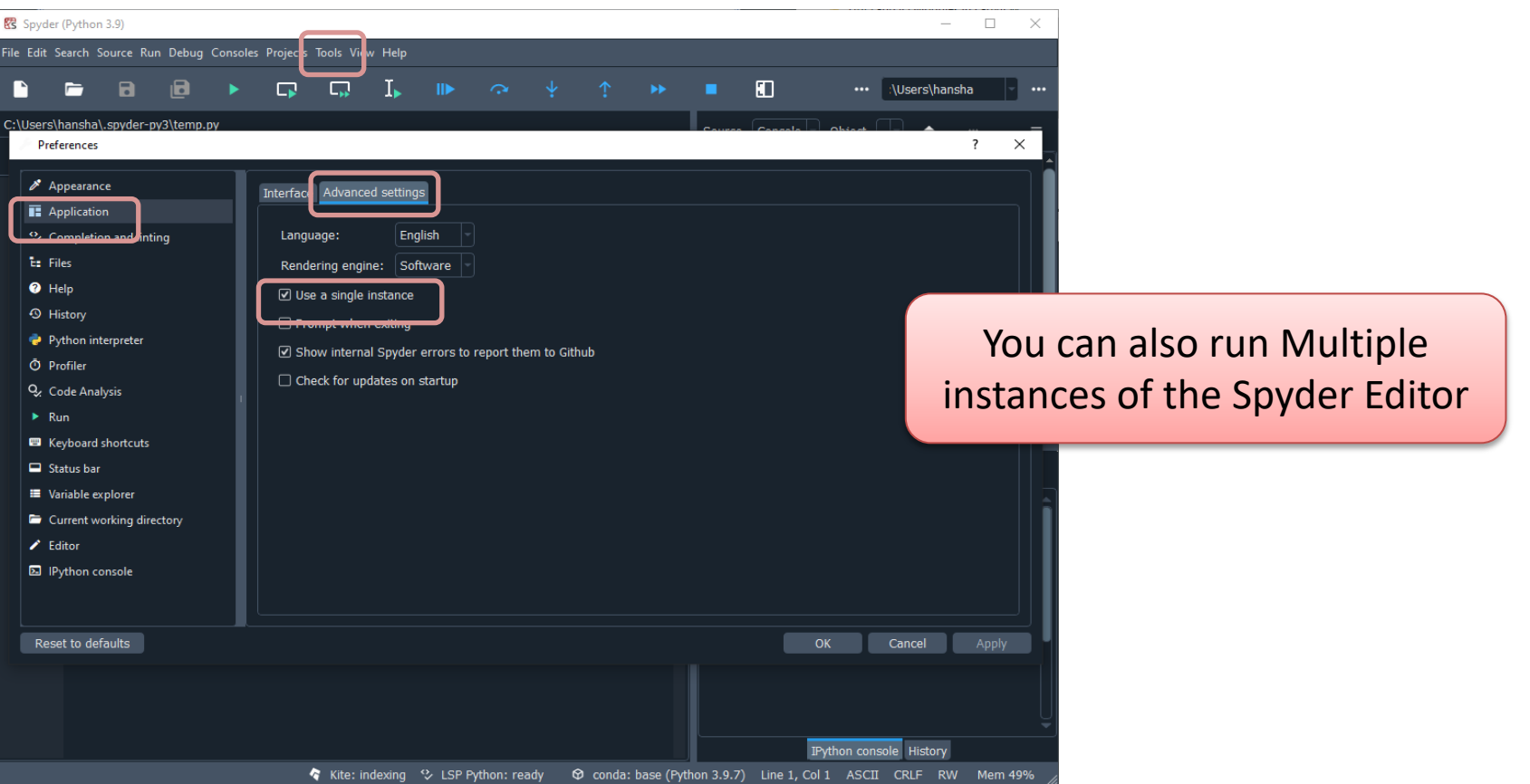

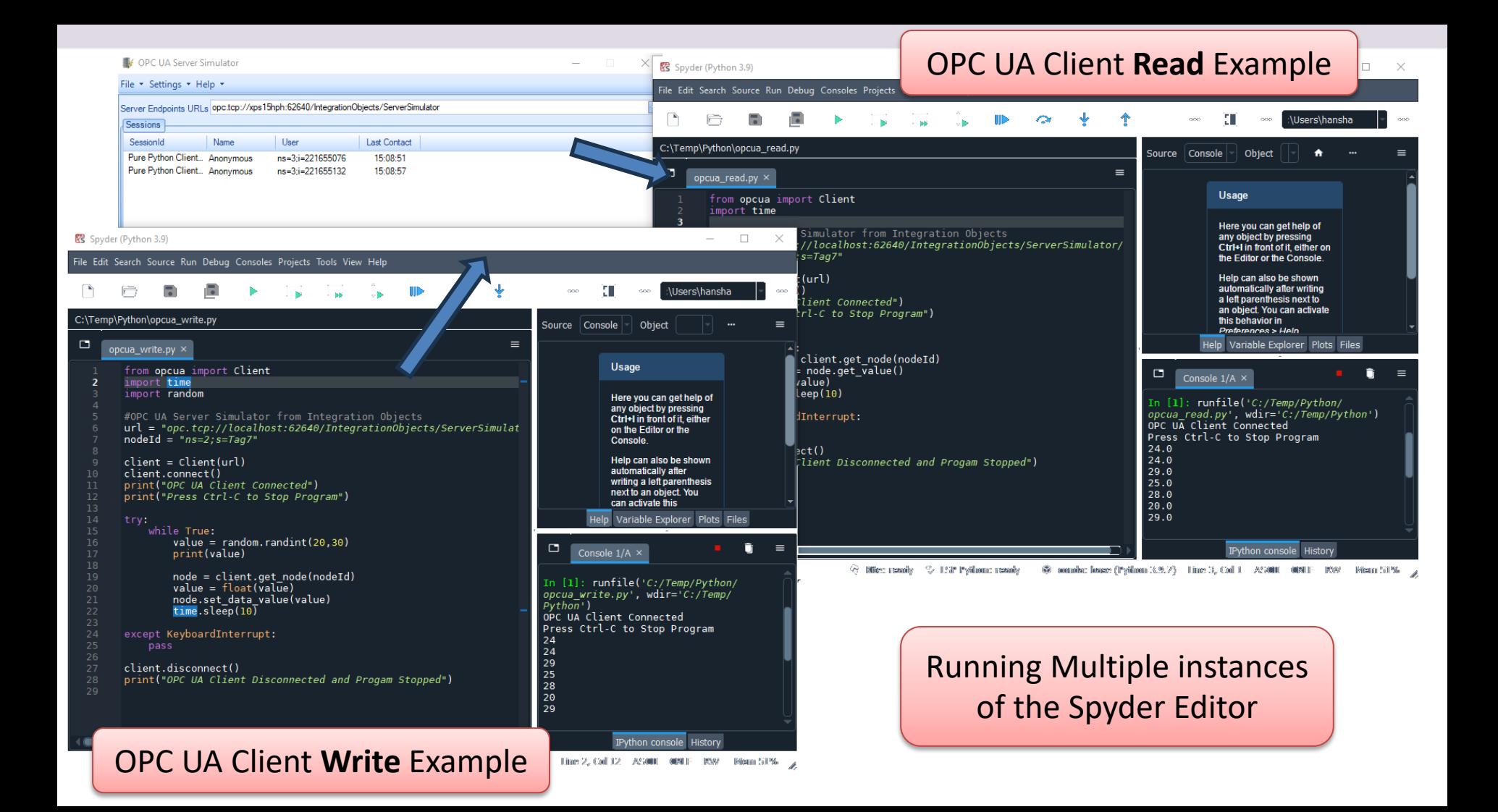

#### Multiple Thonny Editors

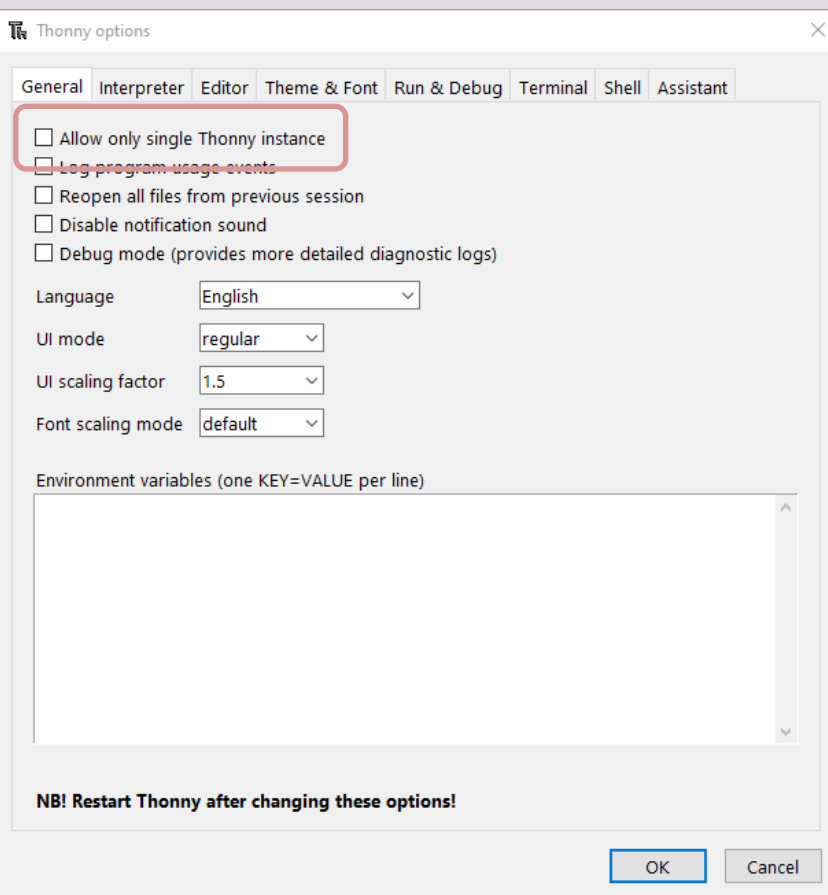

Tools -> Options …

You can also run Multiple instances of the Thonny Editor

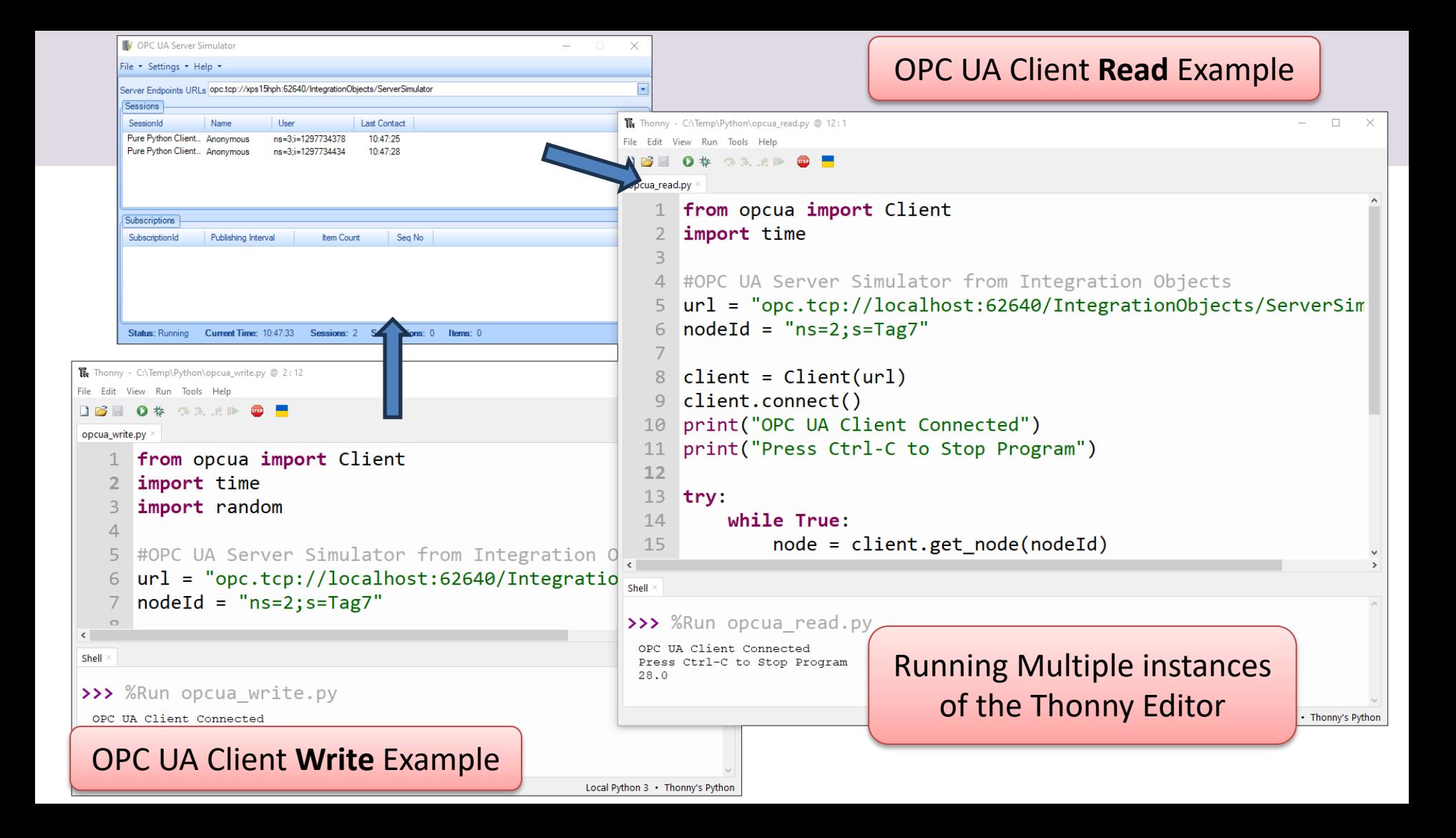

[https://ww](#page-1-0)w.halvorsen.blog

# Python OPC UA Server Examples

Table of Contents

Hans-Petter Halvorsen

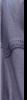

#### Python OPC UA Server

OPC UA Server

Normally, the OPC Server and the different OPC Clients runs on different computers distributed in a network

Python Script  $\bullet\hspace{0.1cm} \bullet\hspace{0.1cm}\bullet\hspace{0.1cm}\bullet$ Python Script Python Script Python Script Python Script

OPC UA Write Client **OPC UA Read Client** 

#### OPC UA Server

**from opcua import Server**

This is the main Python code for creating an OPC UA Server

```
server = Server()
server_url = "opc.tcp://127.0.0.1:1234"
server.set endpoint(server url)
```

```
name ="opcuapython"
namespace = server.register namespace(name)
```

```
node = server.get_objects_node()
param = node.add_object(namespace, "Sensors")
```

```
var = param.add_variable(namespace, "Temperature",0)
var.set_writable()
```

```
server.start()
```

```
from opcua import Server
import time
from datetime import datetime
```

```
server = Server()
server_url = "opc.tcp://127.0.0.1:1234"
server.set endpoint (server url)
```

```
name ="opcuapython"
namespace = server.register namespace(name)
node = server.get_objects_node()
param = node.add_object(namespace, "Sensors")
var = param.add variable(namespace, "Temperature", 0)
var.set writable()
```

```
server.start()
print("OPC UA Server Started")
print("Press Ctrl-C to Stop Program")
```
#### try:

```
while True:
    now = datetime.now()current time = now.strftime("%H:%M:%S")
    print("OPC UA Server Running", current_time)
    value = var.get value()print("Current Value:", value)
    time.sleep(1)
```

```
except KeyboardInterrupt:
   pass
```

```
server.stop()
print("OPC UA Server Stopped")
```
### **OPC UA Server**

#### Test Connection to Server

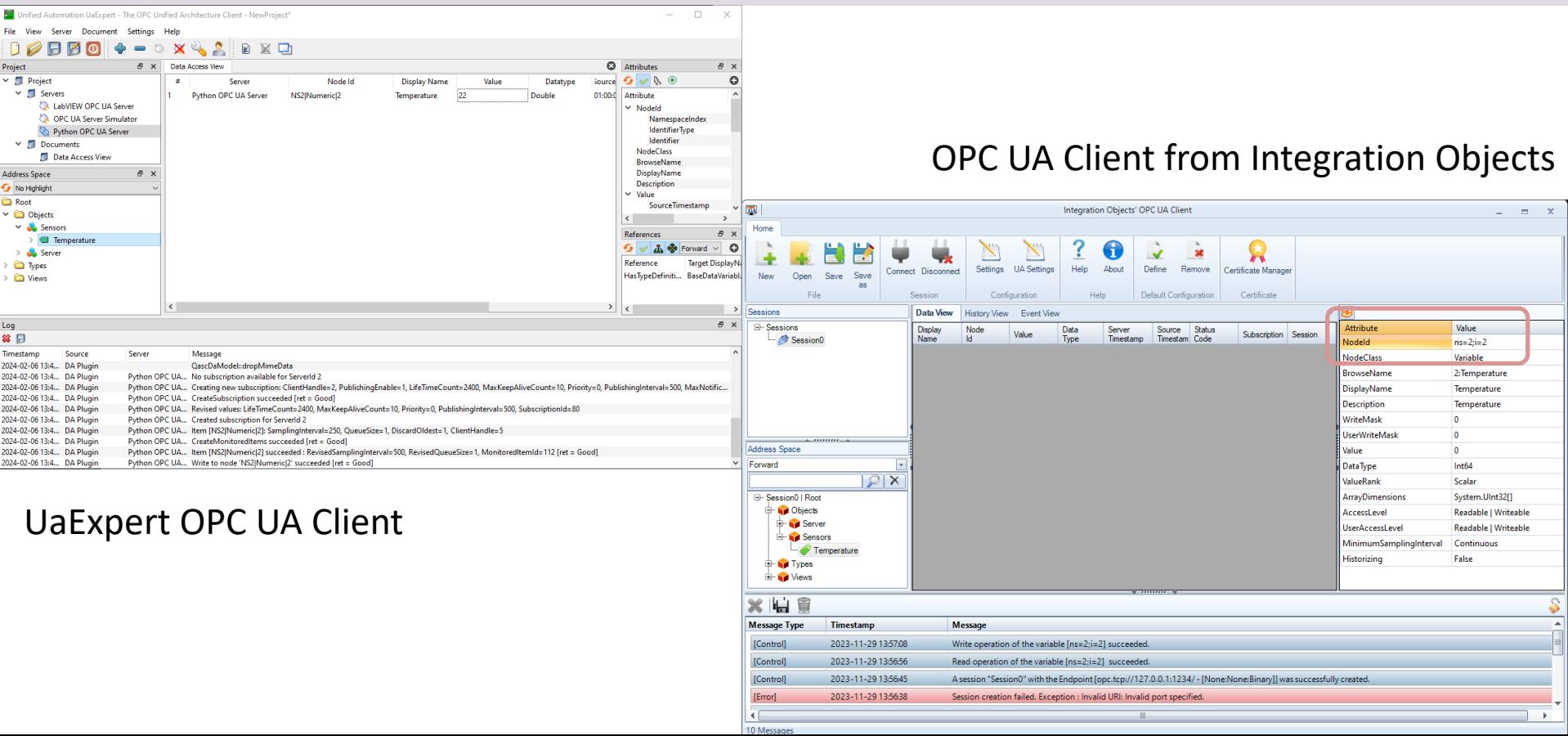

#### Get NodeId

from opcua import Client

```
#OPC UA Server Python
url = "opc.tcp://127.0.0.1:1234"
```

```
client = Client(url)
client.connect()
```

```
namespace = client.get namespace array()print(namespace)
```

```
objects = client.get_objects_node()
print(objects)
```

```
nodes = objects.get_children()
print(nodes)
```

```
client.disconnect()
```
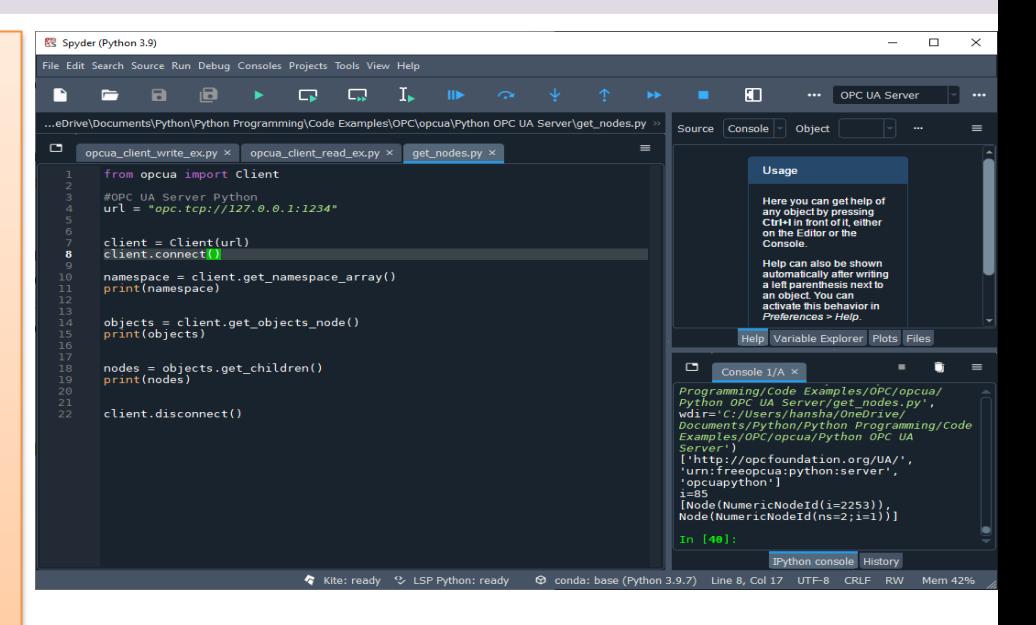

```
This gives:
NodeId ="ns=2;i=2"
```
#### OPC UA Client **Write** Example

from opcua import Client

```
#OPC UA Server Python
url = "opc.tcp://127.0.0.1:1234"
nodeId = "ns=2;i=2"
```

```
client = Client(url)
client.connect()
```

```
node = client.get_node(nodeId)
value = float(20)
node.set_data_value(value)
```

```
client.disconnect()
```
#### Write - Alternative Solution

from opcua import Client

```
#OPC UA Server Python
url = "opc.tcp://127.0.0.1:1234"
```

```
client = Client(url)
client.connect()
```

```
root = client.get_root_node()
nodeId = root.get_child(["0:Objects", "2:Sensors", "2:Temperature"])
print("NodeId:", nodeId)
```

```
node = client.get node(nodeId)
value = float(20)node.set_data_value(value)
```
#### client.disconnect()

#### OPC UA Client **Read** Example

from opcua import Client

```
#OPC UA Server Python
url = "opc.tcp://127.0.0.1:1234"
nodeId = "ns=2;i=2"
```

```
client = Client(url)client.connect()
```

```
node = client.get_node(nodeId)
value = node.get_value()
print(value)
```

```
client.disconnect()
```
#### Read - Alternative Solution

from opcua import Client

```
#OPC UA Server Python
url = "opc.tcp://127.0.0.1:1234"
```

```
client = Client(url)client.connect()
```

```
root = client.get_root_node()
nodeId = root.get_child(["0:Objects", "2:Sensors", "2:Temperature"])
print("NodeId:", nodeId)
```

```
node = client.getnode(nodeId)value = node.get value()print("Value[°C]:", value)
```
#### Testing OPC Server and Clients

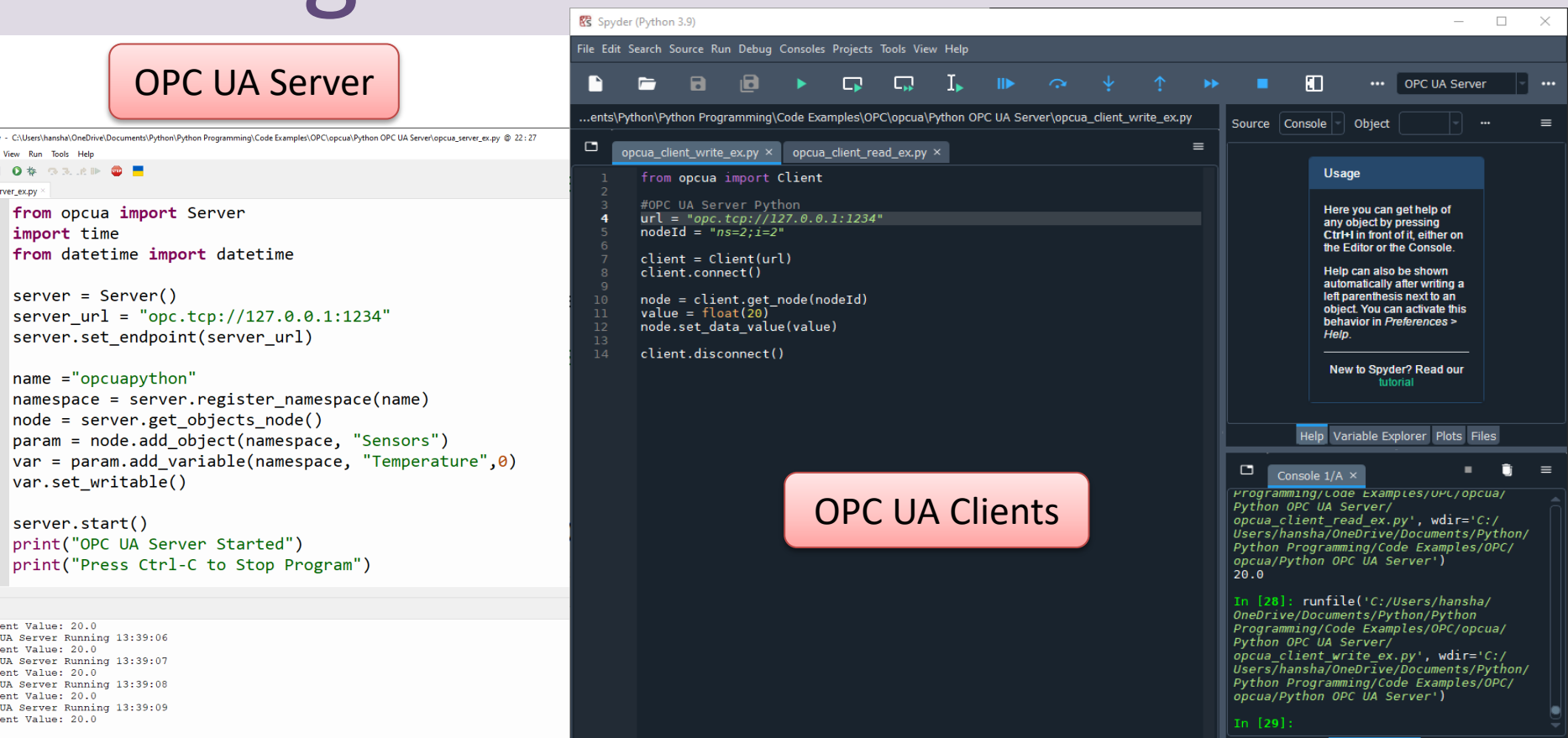

**To** Thonny File Edit  $D \otimes E$ opcua ser

6

 $\overline{q}$ 10  $11$  $12$  $13$  $14$ 15 16  $17$ 18  $\overline{a}$ Shell > Curre OPC I Curre OPC I Curre OPC I Curre OPC U Curre

**IPython** console

History

[https://ww](#page-1-0)w.halvorsen.blog

# OPC UA Python Client GUI

Table of Contents

Hans-Petter Halvorsen

### Installation

- OPC UA Python Client GUI
- https://github.com/FreeOpcUa/opcua-client-gu

#### Installation using Thonny

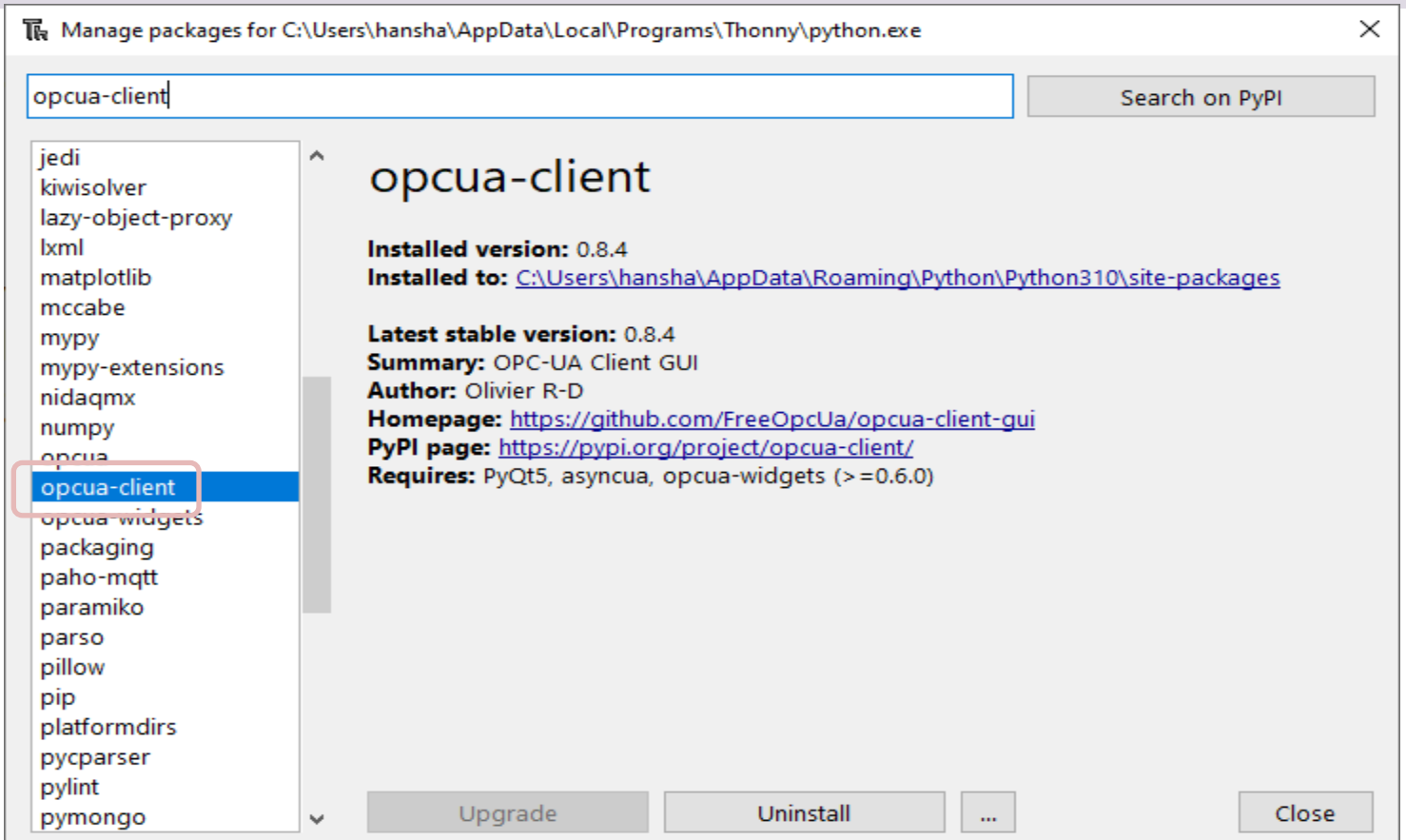

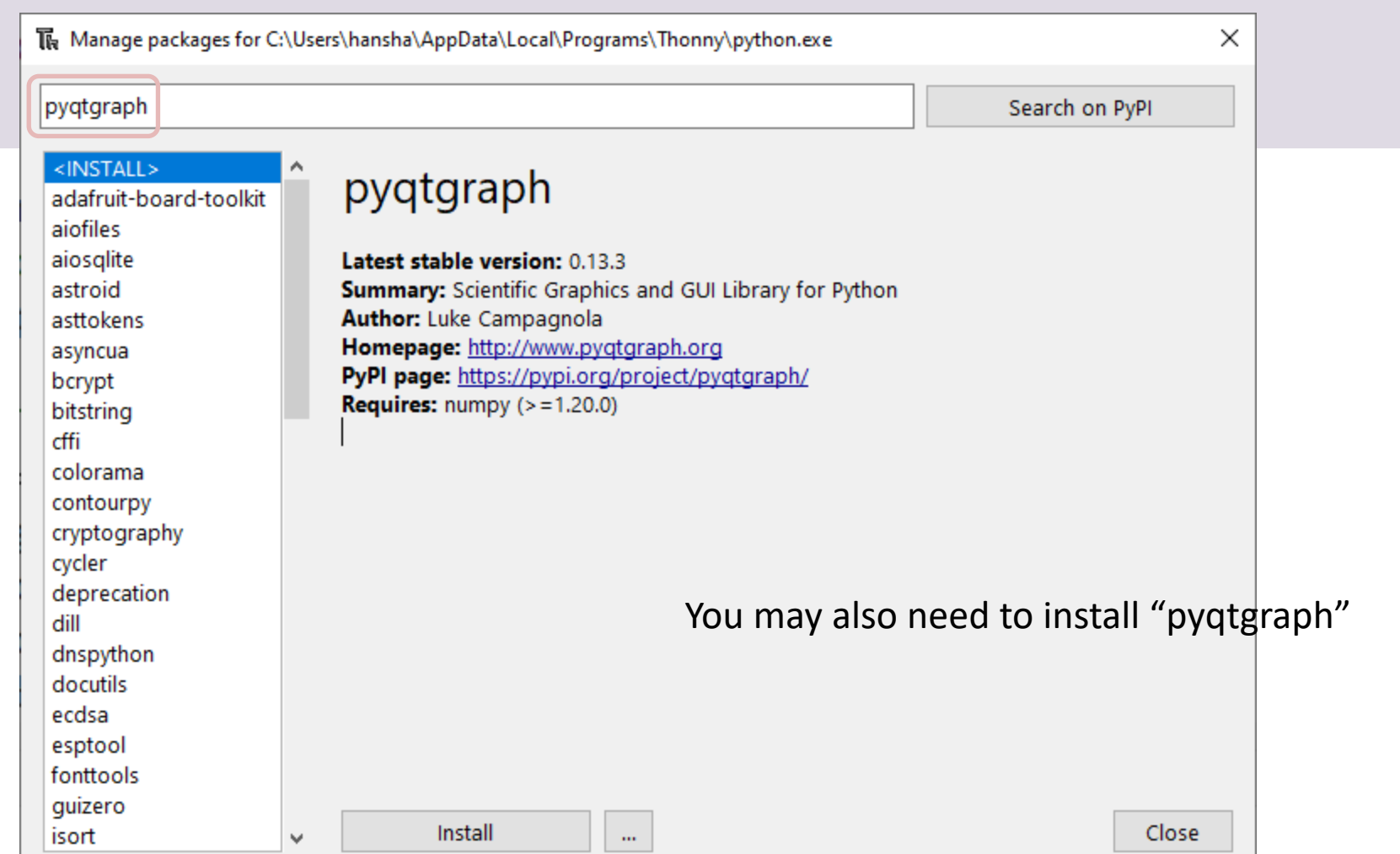

#### Location of "opcua-client.exe"

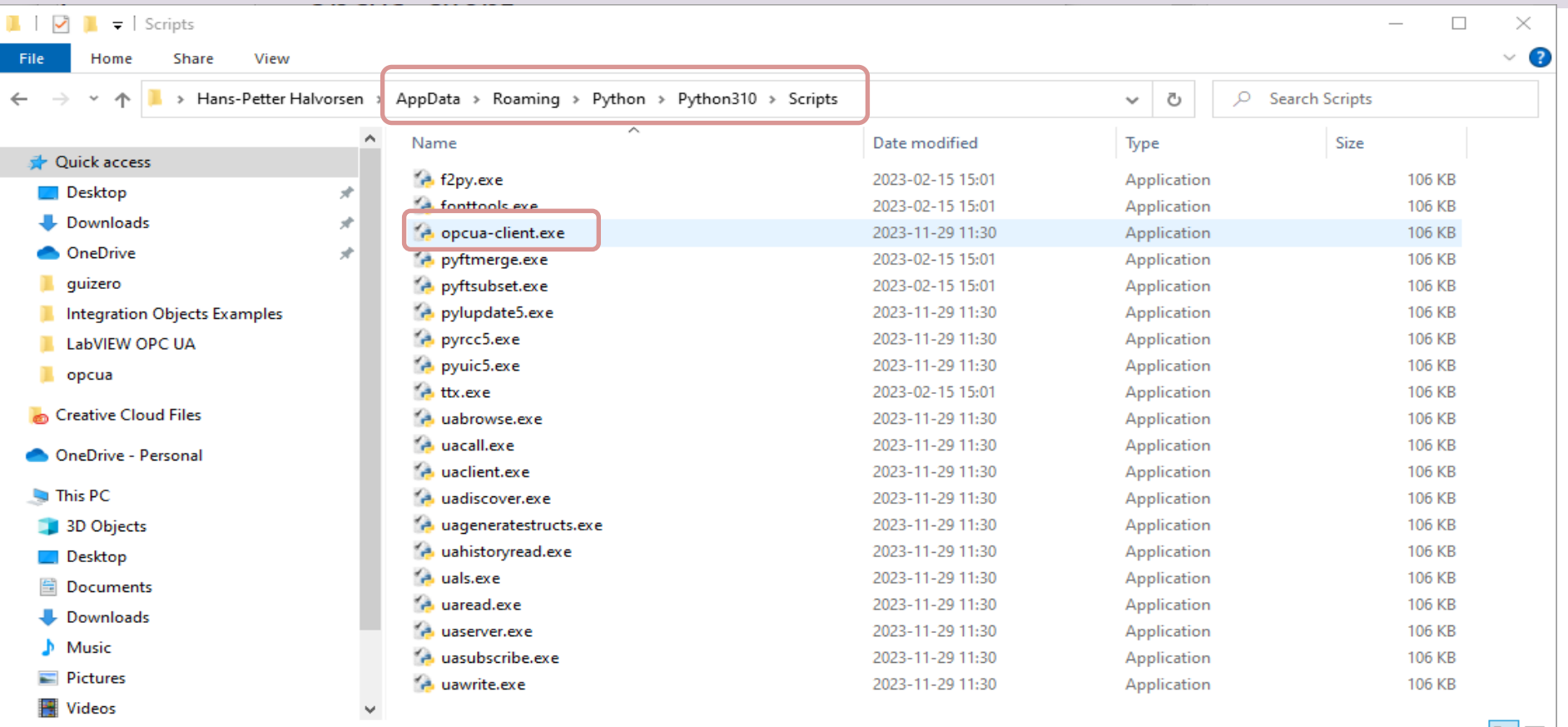

#### OPC UA Python Client GUI

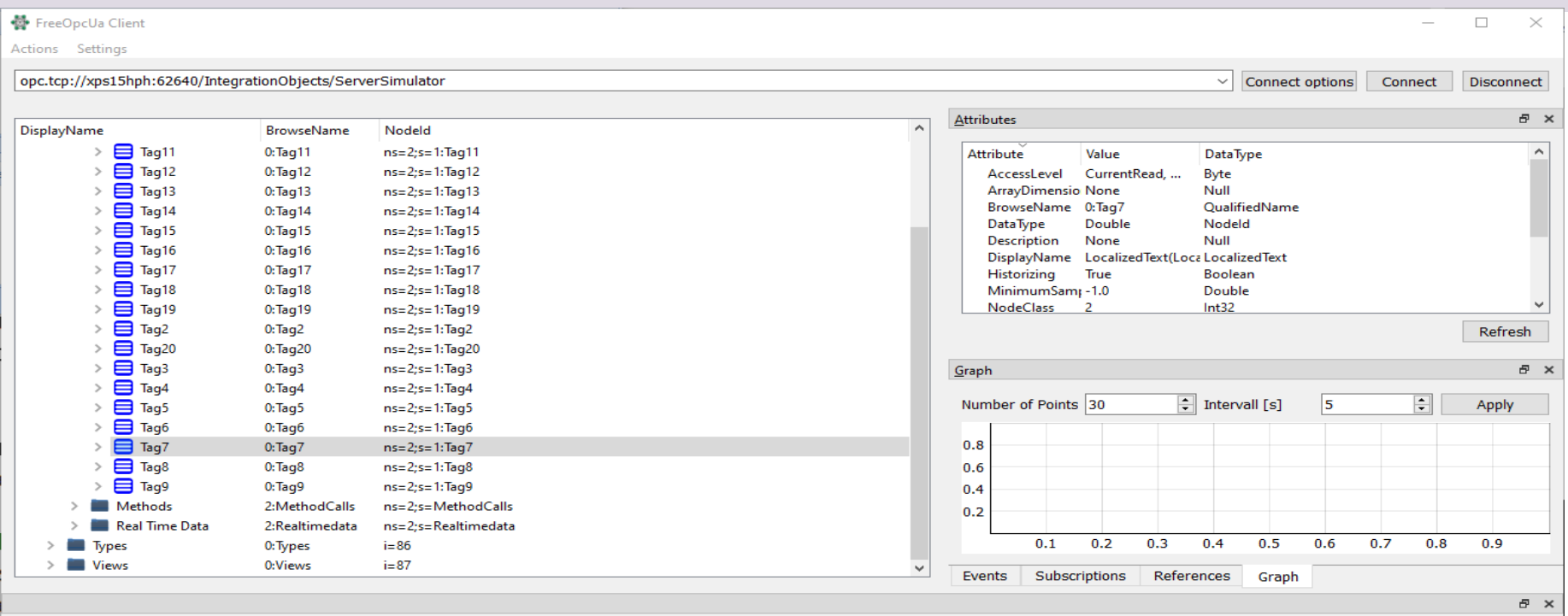

uaclient.uaclient - INFO - Connecting to opc.tcp://xps15hph:62640/IntegrationObjects/ServerSimulator with parameters None, None, None, None')

asyncua.client.client - WARNING - Deprecated since spec 1.04, call load data type definitions')

asyncua.client.client - WARNING - Deprecated since spec 1.04, call load data type definitions')

## Hans-Petter Halvorsen

University of South-Eastern Norway

www.usn.no

E-mail: hans.p.halvorsen@usn.no Web: https://www.halvorsen.blog

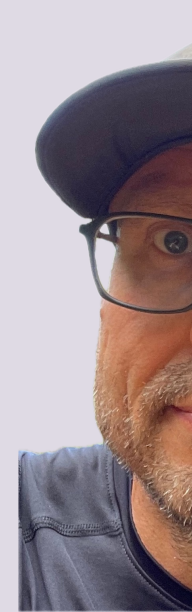